# **KENWOOD**

# **KDC-BT51U KDC-5751SD KDC-5051U**

### CD-MOTTAGARE **BRUKSANVISNING**

Kenwood Corporation

Innan du läser den här handboken, klicka på knappen nedan för att kontrollera den senaste utgåvan och ändrade sidor.

**Kontrollera den senaste utgåvan**

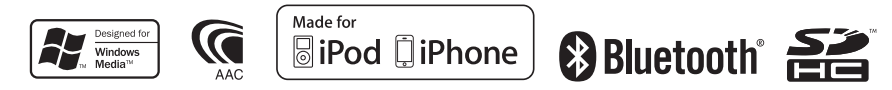

© 2010 Kenwood Corporation All Rights Reserved. The IM327 Ref\_E\_sv\_01

# **Innehållsförteckning**

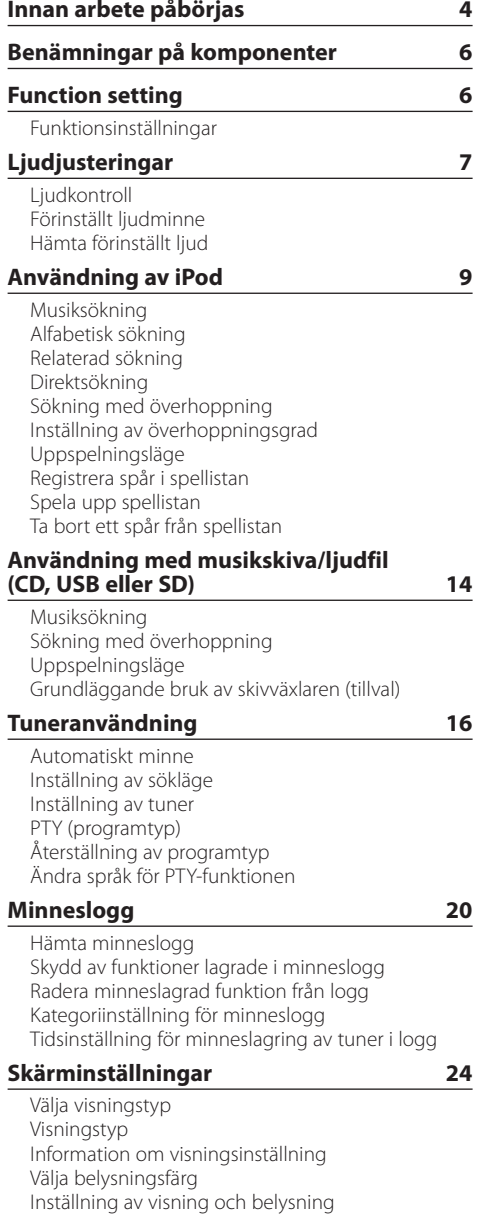

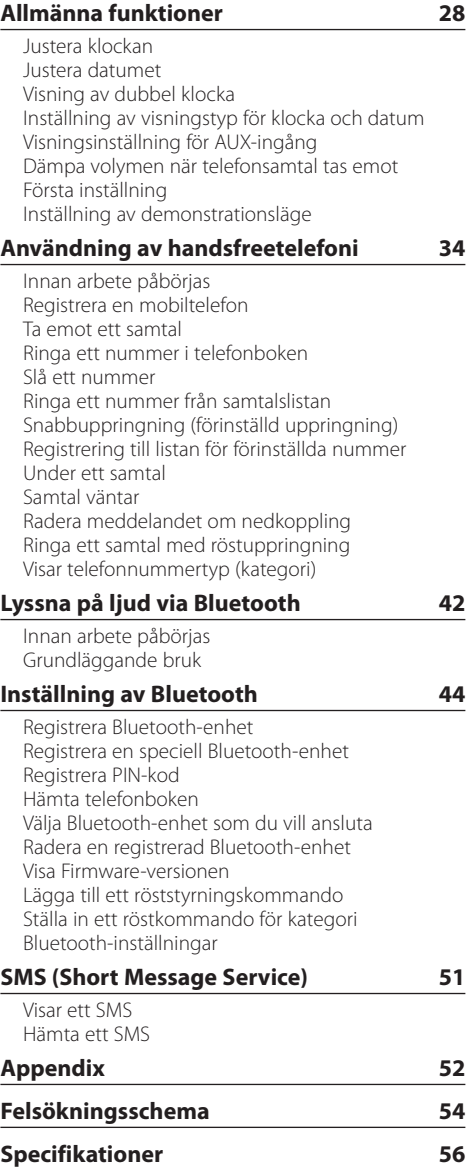

# <span id="page-3-0"></span>**Innan arbete påbörjas**

### **Innan du använder apparaten för första gången**

Apparaten är från början inställd i demonstrationsläget.

Avbryt demonstrationsläget när produkten används för första gången. Se <Stäng demonstrationsläget> (sidan 4) i snabbguiden.

### 2**VARNING Observera följande försiktighetsåtgärder för att undvika skada eller brand:**

- Stanna bilen innan du använder enheten.
- Stick aldrig in metallföremål (till exempel mynt och metallverktyg) i apparaten eftersom det då finns risk för kortslutning.

### ¤**FÖRSIKTIGHET**

- Ha inte högre volym än att du kan höra ljud utanför bilen. Om du kör med för hög volym kan detta leda till olyckor.
- Torka bort eventuell smuts från panelen med en torr silikontrasa eller mjuk tygtrasa. Om du inte följer anvisningarna kan detta skada skärmen eller enheten.

### **Rengöra kontakten**

Torka bort smuts från kontakten på enheten och panelen. Använd en bomullspinne eller trasa.

### **Kondens**

Om bilen har luftkonditionering kan det samlas fukt på laserlinsen. Detta kan orsaka fel när skivan läses av. Om detta inträffar, ta bort skivan och vänta tills fukten har avdunstat.

### **Anmärkningar**

- Kontakta din Kenwood-återförsäljare om du stöter på problem vid installationen.
- Om du köper extrautrustning bör du på förhand kontakta din Kenwood-återförsäljare och fråga om utrustningen fungerar tillsammans med din anläggning och på din ort.
- Tecken som uppfyller ISO 8859-1 kan visas.
- Tecken som uppfyller ISO 8859-5 eller ISO 8859-1 kan visas. Se "Russian" i <Första inställning> (sidan 31).
- RDS fungerar bara när det finns en sändningsstation som har stöd för funktionen.
- Bilderna på skärmen och panelen som visas i den här handboken är exempel som används för att tydligare beskriva hur reglagen används. Bilderna kan därför skilja sig från det som visas på utrustningens skärm och vissa bilder är inte tillämpliga.

### **Om skivor som används i denna enhet**

- Denna apparat kan endast spela CD-skivor märkta <u>uisc uisc</u> disc .
- Följande skivor kan inte användas:
	- Skivor som inte är runda
	- Skivor som är färgade på den inspelningsbara ytan eller som är smutsiga
	- Inspelningsbara skivor som inte har formaterats stängts (Information om hur du stänger en CD-skiva finns i brännarprogramvaran och dess bruksanvisning.)
	- 8 cm-skiva (3 tum) (Om du försöker mata in den med en adapter kan det leda till funktionsfel.)

### **Hantera skivor**

- Rör inte skivans inspelningsyta.
- Klistra inte fast tejp, etiketter osv. på skivan. Spela inte skivor på vilka det finns fastklistrad tejp.
- Använd inga tillbehör till skivan.
- Rengör inte skivor med lösningsmedel. Använd en torr silikontrasa eller en mjuk trasa.
- Torka rent skivan från mitten och ut mot kanten.
- Dra ut skivorna horisontellt när de tas ur apparaten.
- Ta bort listerna från hålet i mitten och skivans kanter innan du matar in en skiva.

### **Nollställningen av enheten**

Tryck på nollställningsknappen om enheten inte fungerar som den ska. Enheten återgår till sina fabriksinställningar när du trycker på Reset.

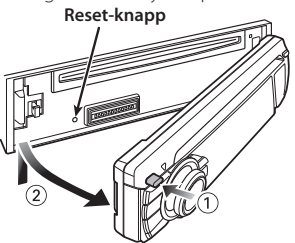

# <span id="page-5-0"></span>**Benämningar på komponenter**

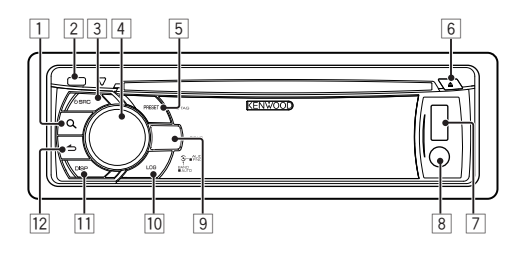

- 1 **[ ]-knapp**
- 2 **Release-knapp**
- 3 **[SRC]-knapp**
- 4 **Kontrollreglage**
- 5 **Snabbvalsknapp ([PRESET])**
- 6 **[**0**]-knapp**
- 7 **USB-uttag**
- 8 **Extraingång**
- 9 **KDC-BT51U**

**[ ] [ ]-knapp KDC-5751SD [SD]-knapp KDC-5051U [iPod]-knapp**

- p **[LOG]-knapp**
- q **[DISP]-knapp**
- **<u>[12</u> | ← | ← knapp**

# **Function setting**

### Funktionsinställningar

Inställningar för den här enheten kan anges i funktionsinställningsläget. Mer information om inställningar finns i förklaringen till varje källfunktion.

- **1 Välj källa**
	- **Tryck på [SRC].** Växla till källan för att visa de inställningar som ska

anges.

- **2 Aktivera funktionsinställningsläget Tryck på kontrollreglaget i minst 1 sekund.**
- **3 Välj Funktionsalternativ**

**Vrid på kontrollreglaget för att visa det alternativ som ska ställas in och tryck sedan på kontrollreglaget.**

Tryck på [  $\bigtriangleup$ ] för att gå tillbaka till föregående komponent.

#### Exempel:

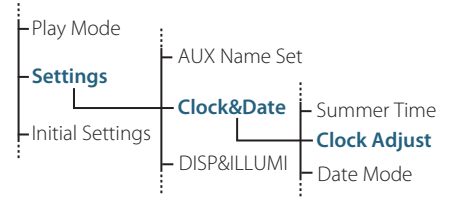

I den här bruksanvisningen beskrivs metoden för att välja alternativet "Clock Adjust" i funktionsinställningslagret ovan som i följande exempel:

**"Settings" > "Clock&Date" > "Clock Adjust".**

**4 Bestäm inställningsvärdet Vrid på kontrollreglaget för att visa det värde som ska ställas in och tryck sedan på kontrollreglaget.**

Föregående alternativ visas.

**5 Avsluta funktionsinställningsläget Håll [ ] intryckt under minst 1 sekund.**

# <span id="page-6-0"></span>**Ljudjusteringar**

### Ljudkontroll

#### Du kan justera följande ljudkontrollpunkter;

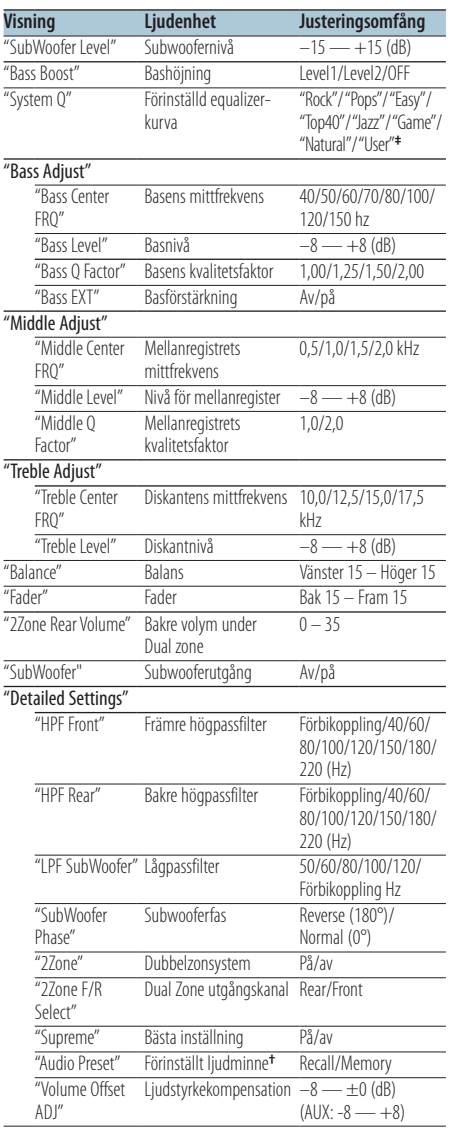

**†** Se <Förinställt ljudminne> (sidan 8), <Hämta förinställt ljud> (sidan 8) **‡**

"User": De anpassade nivåerna för bas, mellanregister och diskant är de som gäller.

# *⊱*≘}

**•** Du kan ställa in bas, mellanregister och diskant för varje källa.

Om Supreme (bästa)

Teknologi för att extrapolera och komplettering med algoritm, högfrekvensomfånget som kapas vid kodning med låg bithastighet (lägre än 128 kbps, samplingsfrekvensen är 44,1 kHz).

Kompletteringen optimeras med komprimeringsformat (AAC, MP3 eller WMA) och behandlas enligt bithastigheten. Effekten är försumbar med musik som kodas vid hög bithastighet, varierad bithastighet eller har minimalt, högt frekvensomfång.

- **•** Om Dual Zone System (dubbelzonsystem) Huvudkällan och underkällan (extraingången) sänder ut signalerna för främre och bakre kanaler separat.
	- När "2Zone" är inställt på "ON" matas huvudkällans och AUX-ingångens ljud ut via de främre och bakre högtalarna var för sig.
	- Ställ in kanalen för underkällan med "2Zone".
	- Välj huvudkälla med [SRC].
	- Ställ in den främre kanalens volym med kontrollreglaget.
	- Ställ in den bakre kanalens volym med "2Zone Rear Volume".
	- Ljudinställningarna påverkar inte underkällan.
	- När en Bluetooth-ljudkälla har valts, ställ in "2Zone F/R Select" på "Rear". "2Zone" kan inte ställas på "ON" när denna är inställd på "Front". Medan "2Zone" är "ON", är funktionen "2Zone F/R Select" avstängd.

### **1 Välj källan du vill justera Tryck på [SRC].**

- **2 Aktivera ljudinställningsläget Tryck på kontrollreglaget.**
- **3 Välj det ljudalternativet du vill justera Vrid på kontrollreglaget för att välja det ljudalternativ som du vill justera och tryck sedan på kontrollreglaget.** Tryck på  $[\triangleq]$  för att gå tillbaka ett steg.

**4 Justera ljudalternativet Vrid på kontrollreglaget för att visa det värde som ska ställas in och tryck sedan på kontrollreglaget.**

Föregående alternativ visas.

**5 Lämna ljudinställningsläget** Håll [ $\triangle$ ] intryckt under minst 1 sekund.

# <span id="page-7-0"></span>**Ljudjusteringar**

### Förinställt ljudminne

Registrera inställningsvärdet i ljudinställning.

- **1 Ställ in ljudkontrollen** Ställ in <Ljudkontroll> (sidan 7).
- **2 Aktivera ljudinställningsläget Tryck på kontrollreglaget.**
- **3 Välj minnesläge för ljudinställning Inställningen kan väljas och bestämmas enligt följande.**

**"Detailed Settings" > "Audio Preset" Vrid på kontrollreglaget för att stega. Välj alternativ genom att trycka på kontrollreglaget.**

- **4 Välj det förinställda ljudminnet Välj "Memory" genom att vrida på kontrollreglaget och sedan trycka på kontrollreglaget.**
- **5 Välj "YES" genom att vrida på kontrollreglaget och sedan trycka på kontrollreglaget.** "Memory Completed" visas.

**6 Lämna ljudinställningsläget** Håll [ $\triangle$ ] intryckt under minst 1 sekund. </del>

- **•** Registrera 1 par av förinställda ljudminnen. Du kan inte registrera efter källa.
- **•** Om du trycker på nollställningsknappen, ändras värdena för alla källorna till de värden som har registrerats.
- **•** Följande alternativ kan registreras. "Bass Center FRQ", "Bass Level", "Bass Q Factor", "Bass EXT", "Middle Center FRQ", "Middle Level", "Middle Q Factor", "Treble Center FRQ", "Treble Level", "SubWoofer Level", "HPF Front", "HPF Rear", "LPF SubWoofer", "SubWoofer Phase"

### Hämta förinställt ljud

Hämtar ljudinställningen som sparats med <Förinställt ljudminne> (sidan 8).

- **1 Välj källa Tryck på [SRC].**
- **2 Aktivera ljudinställningsläget Tryck på kontrollreglaget.**
- **3 Välj minnesläge för ljudinställning Inställningen kan väljas och bestämmas enligt följande. "Detailed Settings" > "Audio Preset" Vrid på kontrollreglaget för att stega. Välj alternativ genom att trycka på kontrollreglaget.**
- **4 Välj hämta förinställt ljud Välj "Recall" genom att vrida på kontrollreglaget och sedan trycka på kontrollreglaget.**
- **5 Välj "YES" genom att vrida på kontrollreglaget och sedan trycka på kontrollreglaget.** "Recall Completed" visas.
- **6 Lämna ljudinställningsläget Håll [ ] intryckt under minst 1 sekund.**

# <span id="page-8-0"></span>**Användning av iPod**

Enkel uppspelning av iPod-filer beskrivs i snabbguiden.

### Musiksökning

Söka efter en låt som du vill spela.

#### **1 Aktivera musiksökningsläget** Tryck på  $[Q]$ .

"MUSICSEARCH" visas.

#### **2 Sök efter musik.**

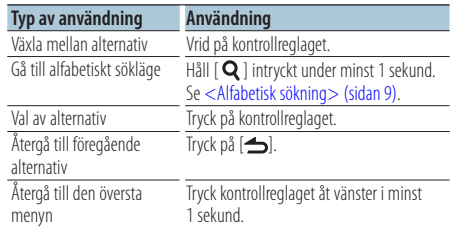

### Avbryta musiksökningsläge

Håll [ $\triangle$ ] intryckt under minst 1 sekund.

# *⊱*

**•** Bläddringskategorins namn och nummer visas om spårnamnet inte innehåller några tecken som kan visas.

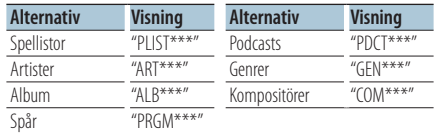

### Alfabetisk sökning

Du kan välja ett alfabetiskt tecken i listan för bläddringskategorin (artist, album osv.) som är vald.

### **1 Aktivera musiksökningsläget** Tryck två gånger på [ Q ].

"MUSICSEARCH" visas.

#### **2 Välj alfabetiskt sökläge**

**Välj "Alphabet Search" genom att vrida på kontrollreglaget och sedan trycka på kontrollreglaget.**

#### **3 Sök utifrån tecken**

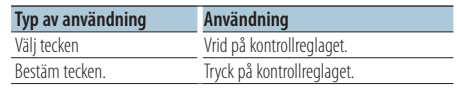

Återgå till musiksökningsläget.

### Avbryta alfabetiskt sökläget

### Håll [  $\triangle$  ] intryckt under minst 1 sekund.

### *⊱*

- **•** En alfabetisk sökning kan ta lång tid beroende på antalet spår eller spellistor på iPod-enheten.
- **•** Ange "\*" som första tecken om du vill söka på andra tecken än A till Z och 1.
- **•** Om det första ordet i söksträngen är en artikel, till exempel "a", "an" eller "the", bortser enheten från artikeln vid sökningen.

# <span id="page-9-0"></span>**Användning av iPod**

### Relaterad sökning

Bläddra efter musik med samma artist eller genre som den som spelas.

- **1 Aktivera sökläget Håll [ ] intryckt under minst 1 sekund.**
- **2 Välj relaterat sökläge**

**Välj "Related Search" genom att vrida på kontrollreglaget och sedan trycka på kontrollreglaget.**

#### **3 Välj önskat sökalternativ**

**Välj bläddringskategori genom att vrida på kontrollreglaget och sedan trycka på kontrollreglaget.**

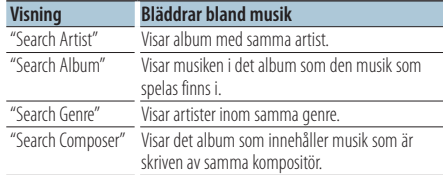

#### **4 Sök efter musik**

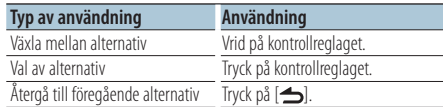

### Gå ur det relaterade sökläget

Håll [  $\triangle$  ] intryckt under minst 1 sekund.

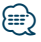

- **•** Relaterad sökning kan inte utföras medan en Podcast spelas upp.
- **•** Om musiken som spelas inte innehåller någon information för bläddring eller om ingen musik kunde hittas, visas "Not Found".

### Direktsökning

Sökning efter musik genom att välja en bläddringskategori och alfabetiska tecken

- **1 Aktivera sökläget Håll [ ] intryckt under minst 1 sekund.**
- **2 Välj direktsökningsläget**

**Välj "Direct Search" genom att vrida på kontrollreglaget och sedan trycka på kontrollreglaget.**

#### **3 Välj bläddringskategori**

**Välj bläddringskategori genom att vrida på kontrollreglaget och sedan trycka på kontrollreglaget.**

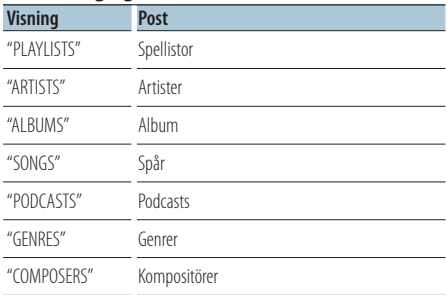

#### **4 Välj det tecken som du vill söka efter Välj tecken genom att vrida på kontrollreglaget och sedan trycka på kontrollreglaget.** Du kan välja upp till tre tecken.

#### **5 Sök efter musik**

**Välj "DONE" genom att vrida på kontrollreglaget och sedan trycka på kontrollreglaget.** En sökresultatlista visas.

#### **6 Välj musik**

**Välj musik genom att vrida på kontrollreglaget och sedan trycka på kontrollreglaget.**

#### Gå ur det direkta sökläget

**Håll [ ] intryckt under minst 1 sekund.**

### <span id="page-10-0"></span>Sökning med överhoppning

Antalet spår som kan hoppas över avgörs av det totala antalet spår i den valda listan.

- **1 Aktivera musiksökningsläget** Tryck på  $[Q]$ . "MUSICSEARCH" visas.
- **2 Aktivera sökläget** Tryck på  $[Q]$ .
- **3 Välj sökning med överhoppning Välj "Skip Search" genom att vrida på kontrollreglaget och sedan trycka på kontrollreglaget.**
- **4 Sök efter musik**

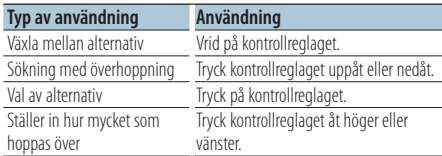

#### Avbryta musiksökningsläge

**Håll [ ] intryckt under minst 1 sekund.**

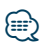

- **•** Överhoppningsgraden är förinställd på 0,5 %. Se <Inställning av överhoppningsgrad> (sidan 11).
- **•** Om du håller kontrollreglaget intryckt i 3 sekunder eller mer hoppar enheten över spår i steg om 10 % oavsett inställningen.

### Inställning av överhoppningsgrad

Ställer in hur mycket som hoppas över med <Sökning med överhoppning> (sidan 11)

**1 Välj källan iPod Tryck på [SRC].**

Välj skärmen "iPod".

- **2 Aktivera funktionsinställningsläget Tryck på kontrollreglaget i minst 1 sekund.**
- **3 Välj sökning med överhoppning Inställningen kan väljas och bestämmas enligt följande. "Settings" > "Skip Search" Vrid på kontrollreglaget för att stega. Välj alternativ genom att trycka på kontrollreglaget.**
- **4 Ställ in överhoppningsgrad Välj överhoppningsgrad genom att vrida på kontrollreglaget ("0.5%", "1%", "5 %" eller "10 %") och tryck sedan på kontrollreglaget.**
- **5 Avsluta funktionsinställningsläget** Håll [  $\triangle$  ] intryckt under minst 1 sekund.

# <span id="page-11-0"></span>**Användning av iPod**

### Uppspelningsläge

Du kan välja ett uppspelningsläge, till exempel slumpmässig uppspelning och upprepad uppspelning.

**1 Välj källan iPod**

**Tryck på [SRC].** Välj skärmen "iPod".

- **2 Aktivera funktionsinställningsläget Tryck på kontrollreglaget i minst 1 sekund.**
- **3 Välj uppspelningsläge Välj "Play Mode" genom att vrida på kontrollreglaget och sedan trycka på kontrollreglaget.**
- **4 Välj önskad uppspelningsfunktion Välj uppspelningsfunktion genom att vrida på kontrollreglaget och sedan trycka på kontrollreglaget.**

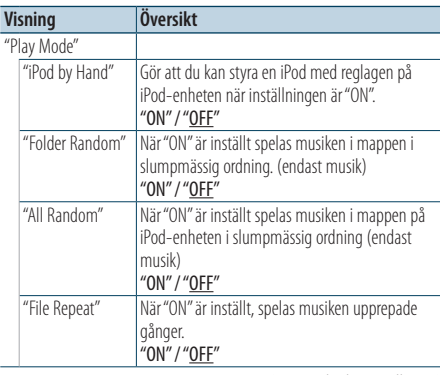

( : Fabriksinställning)

**5 Ställ in uppspelningsfunktionen Tryck på kontrollreglaget.**

Föregående alternativ visas.

**6 Avsluta funktionsinställningsläget Håll [ ] intryckt under minst 1 sekund.**

### Registrera spår i spellistan

Du kan registrera dina favoritlåtar för att skapa en spellista. Du kan registrera upp till tio spår i spellistan.

- **1 Spela upp den låt som du vill registrera Tryck kontrollreglaget upp, ner, åt höger eller åt vänster.**
- **2 Aktivera sökläget Håll [ ] intryckt under minst 1 sekund.**
- **3 Registrera låten**

**Välj "Register My Playlist" genom att vrida på kontrollreglaget och sedan trycka på kontrollreglaget.**

"## (registration number) Stored" visas. Du kan registrera upp till spår.

#### I musiksökningsläget

- **1 Aktivera musiksökningsläget** Tryck på  $[Q]$ . "MUSICSEARCH" visas.
- **2 Spela upp den låt som du vill registrera** Se <Musiksökning> (sidan 9).
- **3 Aktivera läget för registrering av spellista** Tryck på  $[Q]$ .
- **4 Registrera låten Välj "Register My Playlist" genom att vrida på kontrollreglaget och sedan trycka på kontrollreglaget.**

"## (registration number) Stored" visas. Du kan registrera upp till spår.

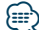

- **•** När du skapar en spellista kan du registrera de spår som finns i en iPod. Om du försöker registrera en låt genom att ansluta en oregistrerad iPod, visas "My Playlist Delete". Genom att välja "YES" raderas spellistan.
- **•** "Memory Full" visas om du försöker registrera elva spår och spåret registreras inte. Ta bort ett spår som du inte vill ha om du vill registrera spåret.
- **•** Registrera inte podcasts. Spår kan registreras eller spelas upp på fel sätt. Till exempel kan oavsiktliga låtar registreras.

### <span id="page-12-0"></span>Spela upp spellistan

- **1 Aktivera sökläget** Håll [  $Q$  ] intryckt under minst 1 sekund.
- **2 Välj läget för hämtning av spellista Välj "Recall My Playlist" genom att vrida på kontrollreglaget och sedan trycka på kontrollreglaget.**
- **3 Spela upp en låt i spellistan Välj spåret du vill spela genom att vrida på kontrollreglaget och sedan trycka på kontrollreglaget.**

# նախ

- **•** Stäng av strömmen för att avsluta uppspelningen från spellistan.
- **•** Om en låt inte avslutas med en tystnad som är minst 1 sekund, kanske inte slutet på låten spelas.
- **•** Slumpmässig uppspelning kan inte användas när spår i spellistan spelas upp.

### Ta bort ett spår från spellistan

- **1 Aktivera sökläget Håll [ ] intryckt under minst 1 sekund.**
- **2 Välj läget för radering av spellista Välj "Delete My Playlist" genom att vrida på kontrollreglaget och sedan trycka på kontrollreglaget.**
- **3 Välj hur du vill radera låtar Välj "Delete On" eller "Delete All" genom att vrida på kontrollreglaget och sedan trycka på kontrollreglaget.**

Om du väljer "Delete All" kommer alla låtar att tas bort.

Om du väljer "Delete All" raderas alla låtar. Gå vidare till steg 5.

- **4 Välj den låt som du vill radera Välj låt genom att vrida på kontrollreglaget och sedan trycka på kontrollreglaget.**
- **5 Välj "YES" genom att vrida på kontrollreglaget och sedan trycka på kontrollreglaget.** "Completed" visas.

#### I funktionsinställningsläget

- **1 Välj källan iPod Tryck på [SRC].** Välj skärmen "iPod".
- **2 Aktivera funktionsinställningsläget Tryck på kontrollreglaget i minst 1 sekund.**
- **3 Välj läget för radering av spellista Inställningen kan väljas och bestämmas enligt följande.**

**"Settings" > "My Playlist Delete" > "Delete One" eller "Delete All"**

**Vrid på kontrollreglaget för att stega. Välj alternativ genom att trycka på kontrollreglaget.** Om du väljer "Delete All" kommer alla låtar att tas bort.

Om du väljer "Delete All" raderas alla låtar. Gå vidare till steg 5.

- **4 Välj den låt som du vill radera Välj låt genom att vrida på kontrollreglaget och sedan trycka på kontrollreglaget.**
- **5 Välj "YES" genom att vrida på kontrollreglaget och sedan trycka på kontrollreglaget.** "Completed" visas.
- **6 Avsluta funktionsinställningsläget** Håll [  $\triangle$  ] intryckt under minst 1 sekund.

# <span id="page-13-0"></span>**Användning med musikskiva/ljudfil (CD, USB eller SD)**

Enkel uppspelning av musikskivor/ljudfiler beskrivs i snabbguiden.

### Musiksökning

Välj den musik som du vill lyssna på från den enhet eller media som spelas just nu.

### **1 Aktivera musiksökningsläget**

Tryck på [ Q ].

"MUSICSEARCH" visas.

### **2 Sök efter musik**

### **Liudfil**

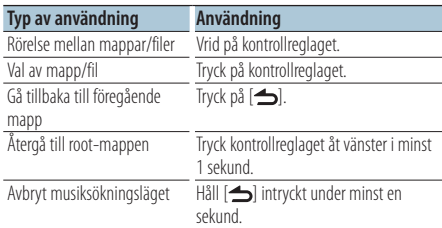

¡-indikator: Ljudfil

**T**-indikator: Mapp

### CD-källa

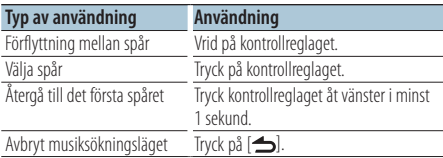

Music Editor-media Sökning med överhoppning

Antalet spår som kan hoppas över avgörs av det totala antalet spår i den valda listan.

- **1 Aktivera musiksökningsläget** Tryck på  $[Q]$ . "MUSICSEARCH" visas.
- **2 Aktivera sökläget** Tryck på  $[Q]$ .
- **3 Välj sökning med överhoppning Välj "Skip Search" genom att vrida på kontrollreglaget och sedan trycka på kontrollreglaget.**

### **4 Sök efter musik**

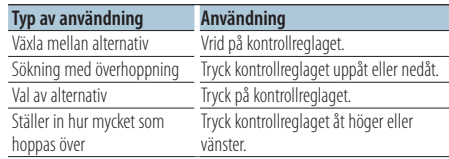

### Avbryta musiksökningsläge **Håll [ ] intryckt under minst 1 sekund.**

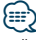

- **•** Överhoppningsgraden är förinställd på 0,5 %. Se <Inställning av överhoppningsgrad> (sidan 11).
- **•** Om du håller kontrollreglaget intryckt i 3 sekunder eller mer hoppar enheten över spår i steg om 10 % oavsett inställningen.

### <span id="page-14-0"></span>Uppspelningsläge

Du kan välja ett uppspelningsläge, till exempel slumpmässig uppspelning och upprepad uppspelning.

- **1 Välj källan CD/ USB/SD Tryck på [SRC].** Välj skärmen "CD", "USB" eller "SD".
- **2 Aktivera funktionsinställningsläget Tryck på kontrollreglaget i minst 1 sekund.**
- **3 Välj uppspelningsläge Välj "Play Mode" genom att vrida på kontrollreglaget och sedan trycka på kontrollreglaget.**
- **4 Välj önskad uppspelningsfunktion Välj uppspelningsfunktion genom att vrida på kontrollreglaget och sedan trycka på kontrollreglaget.**

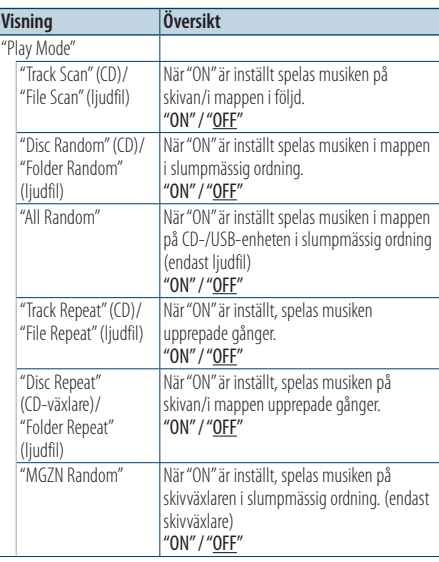

( : Fabriksinställning)

- **5 Ställ in uppspelningsfunktionen Tryck på kontrollreglaget.** Föregående alternativ visas.
- **6 Avsluta funktionsinställningsläget** Håll [  $\triangle$  ] intryckt under minst 1 sekund.

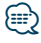

#### **KDC-5751SD**

**•** Tryck på SD-knappen med källan inställd på SD och gå till uppspelningsläget.

### Skivväxlarfunktion med KDC-5751SD/KDC-5051U

### Grundläggande bruk av skivväxlaren (tillval)

#### Välja källa för CD-växlare

**Tryck på [SRC].** Välj skärmen "CD CH".

#### Musiksökning

**Tryck kontrollreglaget åt höger eller vänster.**

#### Skivsökning

**Tryck kontrollreglaget uppåt eller nedåt.**

# <span id="page-15-0"></span>**Tuneranvändning**

Enkel radiolyssning beskrivs i snabbguiden.

### Automatiskt minne

Automatisk minneslagring av 18 (FM)/6 (AM) stationer med god mottagning.

- **1 Välj källan Tuner Tryck på [SRC].** Välj skärmen "TUNER".
- **2 Aktivera funktionsinställningsläget Tryck på kontrollreglaget i minst 1 sekund.**
- **3 Välj läget för automatisk minneslagring Inställningen kan väljas och bestämmas enligt följande.**

**"Settings" > "Auto Memory"**

**Vrid på kontrollreglaget för att stega. Välj alternativ genom att trycka på kontrollreglaget.**

**4 Starta det automatiska minnesläget Välj "YES" genom att vrida på kontrollreglaget och sedan trycka på kontrollreglaget.**

När de 18 (FM)/6 (AM) stationer som kan tas emot har lagrats i minnet stängs den automatiska minnesinmatningen av.

### Inställning av sökläge

Väljer radions sökläge.

- **1 Välj källan Tuner Tryck på [SRC].** Välj skärmen "TUNER".
- **2 Aktivera funktionsinställningsläget Tryck på kontrollreglaget i minst 1 sekund.**
- **3 Välj sökläge**

**Inställningen kan väljas och bestämmas enligt följande.**

**"Settings" > "Seek Mode"**

**Vrid på kontrollreglaget för att stega. Välj alternativ genom att trycka på kontrollreglaget.**

### **4 Ställ in önskat sökläge**

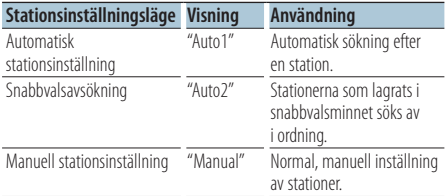

**Välj sökläge genom att vrida på kontrollreglaget och sedan trycka på kontrollreglaget.**

**5 Avsluta funktionsinställningsläget Håll [ ] intryckt under minst 1 sekund.**

### <span id="page-16-0"></span>Inställning av tuner

Ställer in alternativ för tunern.

- **1 Välj källan Tuner Tryck på [SRC].** Välj skärmen "TUNER".
- **2 Aktivera funktionsinställningsläget Tryck på kontrollreglaget i minst 1 sekund.**
- **3 Välj inställningsläge Välj "Settings" genom att vrida på kontrollreglaget och sedan trycka på kontrollreglaget.**
- **4 Välj det önskade tuner-alternativet Välj tuner-alternativ genom att vrida på kontrollreglaget och sedan trycka på kontrollreglaget.**

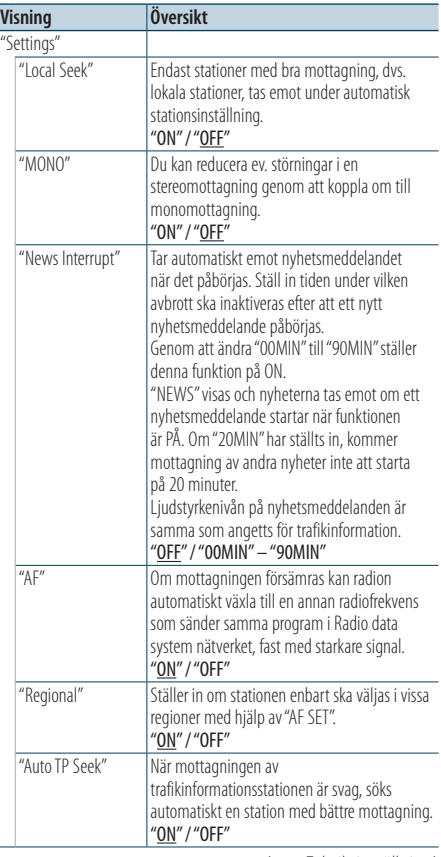

**5 Ställ in tuner-alternativ**

**Välj önskat värde genom att vrida på kontrollreglaget och sedan trycka på kontrollreglaget.** Föregående alternativ visas.

**6 Avsluta funktionsinställningsläget Håll [ ] intryckt under minst 1 sekund.**

( : Fabriksinställning)

# <span id="page-17-0"></span>**Tuneranvändning**

### PTY (programtyp)

Välja programtyp och söka efter en station;

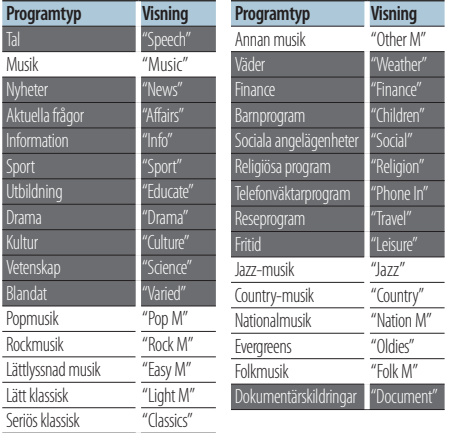

**•** Tal och Musik omfattar de programtyper som anges nedan.

Musik: Svart teckenalternativ. Tal: Vitt teckenalternativ.

**1 Aktivera PTY-läget Tryck två gånger på [ Q ].** 

#### **2 Välj programtyp Vrid på kontrollreglaget.**

**3 Sök efter vald programtypsstation Tryck kontrollreglaget åt höger eller vänster.**

# **4 Avsluta PTY-läget**

### Tryck på [ **←**]-knappen.

### ∕⊞)

- **•** Denna funktion kan inte användas under mottagning av trafikmeddelanden eller med AM-sändningar.
- **•** "No PTY" visas om den valda programtypen inte kan hittas. Välj i så fall en annan programtyp.

### Återställning av programtyp

Du kan lagra programtypen på en snabbvalsknapp och snabbt ta fram den.

#### Förinställning av programtyper

- **1 Välj den programtyp som ska förinställas** Se <PTY (programtyp)> (sidan 18).
- **2 Öppna förinställningsläget för programtyp Tryck på [PRESET]-knappen.**
- **3 Välj ett nummer och lagra det i minnet Välj minnesnummer ("1" – "6") genom att vrida på kontrollreglaget och tryck sedan på kontrollreglaget i minst 2 sekunder.**

#### Avbryta minnesläget

Tryck på [ **←**]-knappen.

#### Ta fram en lagrad programtyp

- **1 Aktivera PTY-läget Tryck två gånger på [ Q ].**
- **2 Aktivera minnesläget Tryck på [PRESET]-knappen.**
- **3 Välj den siffra som ska hämtas från minnet Välj minneshämtningsnummer ("1" – "6") genom att vrida på kontrollreglaget och sedan trycka på kontrollreglaget.**

### <span id="page-18-0"></span>Ändra språk för PTY-funktionen

Välj visningsspråk för programtyp enligt följande;

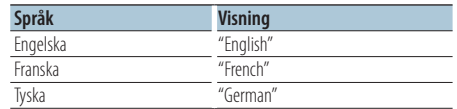

- **1 Aktivera PTY-läget** Tryck två gånger på [ $Q$ ].
- **2 Gå in i språkvalsläget Tryck på kontrollreglaget.**
- **3 Välj språk**

**Välj språk genom att vrida på kontrollreglaget och sedan trycka på kontrollreglaget.**

# <span id="page-19-0"></span>**Minneslogg**

### Hämta minneslogg

Den här enheten minneslagrar automatiskt tidigare använda funktioner och funktionsinställningsalternativ som enkelt kan tas fram igen.

- **1 Visa minneslogglista Tryck på knappen [LOG].**
- **2 Hämta önskad funktion Välj funktion genom att vrida på kontrollreglaget och sedan trycka på kontrollreglaget.**

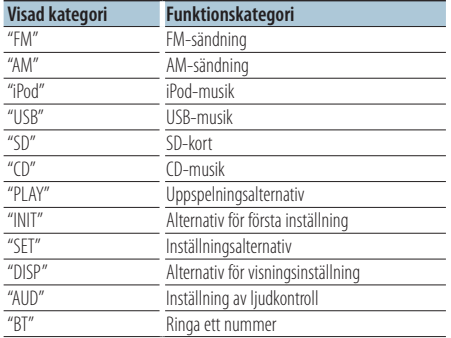

### Avbryta hämtning från minneslogg Tryck på [ **←**]-knappen.

### {≡}

- **•** Maximalt loggas 15 nyligen använda funktioner. När gränsen har nåtts raderas de äldsta.
- **•** Loggade funktioner kan raderas. Se <Radera minneslagrad funktion från logg> (sidan 21).
- **•** Funktioner som ska loggas kan ställas in efter kategori. Se <Kategoriinställning för minneslogg> (sidan 21).
- **•** Loggade funktioner kan låsas så att de inte raderas av misstag. Se <Skydd av funktioner lagrade i minneslogg> (sidan 20).
- **•** Stationer loggas efter två minuters mottagning. Tidsinställningen kan ändras. Se <Tidsinställning för minneslagring av tuner i logg> (sidan 22).

### Skydd av funktioner lagrade i minneslogg

Låser funktioner som lagrats i minneslogg så att de inte raderas av misstag.

- **1 Visa minneslogglista Tryck på knappen [LOG].**
- **2 Lås funktion lagrad i minneslogg Välj funktion genom att vrida på kontrollreglaget och sedan trycka på kontrollreglaget i minst 1 sekund.** Skyddade funktioner markeras med "**F.**...
- **3 Avsluta Minneslogg** Tryck på [ **←**]-knappen.

### <span id="page-20-0"></span>Radera minneslagrad funktion från logg

Raderar funktioner från minneslogg.

- **1 Aktivera funktionsinställningsläget Tryck på kontrollreglaget i minst 1 sekund.**
- **2 Välj läget för radering av logg Inställningen kan väljas och bestämmas enligt följande.**

**"Settings" > "Log" > "Log Delete" Vrid på kontrollreglaget för att stega. Välj alternativ genom att trycka på kontrollreglaget.**

**3 Välj den funktion som är lagrad i loggen och som ska raderas**

**Välj funktion i minnesloggen genom att vrida på kontrollreglaget och sedan trycka på kontrollreglaget.**

Om du väljer "All" raderas allt i minnesloggen. (utom låsta funktioner.)

- **4 Välj "YES" genom att vrida på kontrollreglaget och sedan trycka på kontrollreglaget.** "Completed" visas.
- **5 Avsluta funktionsinställningsläget** Håll [  $\triangle$  ] intryckt under minst 1 sekund.

### Kategoriinställning för minneslogg

Ställer in de funktionskategorier som ska loggas.

- **1 Aktivera funktionsinställningsläget Tryck på kontrollreglaget i minst 1 sekund.**
- **2 Välj inställningsläge för minneslogg Inställningen kan väljas och bestämmas enligt följande.**

**"Settings" > "Log" > "Log Settings" Vrid på kontrollreglaget för att stega. Välj alternativ genom att trycka på kontrollreglaget.**

### **3 Ange kategori som ska loggas**

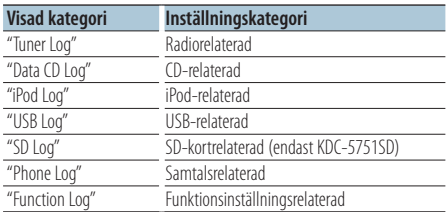

**Välj kategori genom att vrida på kontrollreglaget och sedan trycka på kontrollreglaget.**

**4 Avsluta funktionsinställningsläget** Håll [  $\triangle$  ] intryckt under minst 1 sekund.

# <span id="page-21-0"></span>**Minneslogg**

### Tidsinställning för minneslagring av tuner i logg

Du kan ställa in hur länge mottagningen av stationen ska pågå innan stationen minneslagras.

- **1 Aktivera funktionsinställningsläget Tryck på kontrollreglaget i minst 1 sekund.**
- **2 Välj inställningsläget för tunerloggtid Inställningen kan väljas och bestämmas enligt följande.**

**"Settings" > "Log" > "Tuner Log Time Set" Vrid på kontrollreglaget för att stega. Välj alternativ genom att trycka på kontrollreglaget.**

**3 Ställ in mottagningstid som ska förflyta innan stationen lagras i loggen**

**Välj tid ("10SEC", "30SEC", "1MIN", "2MIN" eller "5MIN") genom att vrida på kontrollreglaget och tryck sedan på kontrollreglaget.**

**4 Avsluta funktionsinställningsläget** Håll [  $\triangle$  ] intryckt under minst 1 sekund.

# <span id="page-23-0"></span>**Skärminställningar**

### Välja visningstyp

Nedan visas exempel på visningstyper.

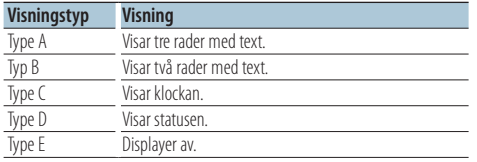

**1 Aktivera funktionsinställningsläget Tryck på kontrollreglaget i minst 1 sekund.**

#### **2 Välj läget för val av visningstyp Inställningen kan väljas och bestämmas enligt följande.**

**"Settings" > "DISP&ILLUMI" > "Display Select" > "Type Select"**

**Vrid på kontrollreglaget för att stega. Välj alternativ genom att trycka på kontrollreglaget.**

#### **3 Välj visningstyp**

**Välj visningstyp genom att vrida på kontrollreglaget och sedan trycka på kontrollreglaget.**

#### **4 Avsluta funktionsinställningsläget** Håll [  $\triangle$  ] intryckt under minst 1 sekund.

### Visningstyp

Växlar visad information på var och en av följande källor;

#### I tunerläget

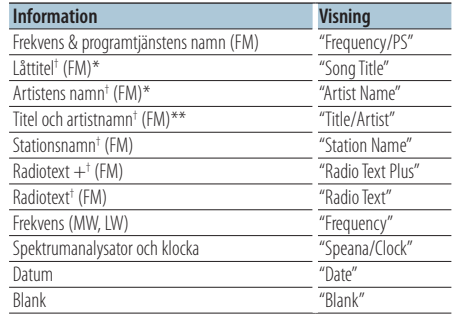

† Information för radiotext plus visas. \*Endast visningstyp A \*\*Endast visningstyp B

#### För CD- & extern skivkälla

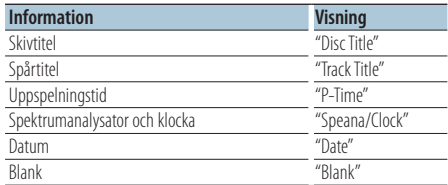

#### I ljudfils-/ iPod-källan

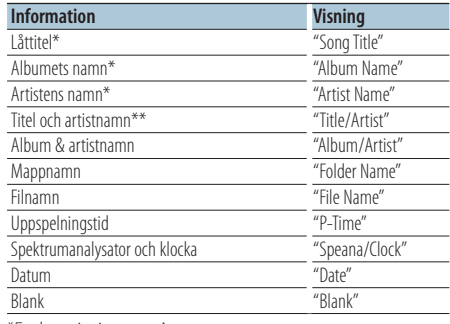

\*Endast visningstyp A

\*\*Endast visningstyp B

#### I beredskapsläget/ läget för extrakälla

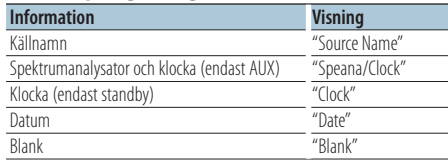

#### <span id="page-24-0"></span>I Bluetooth Audio "BT AUDIO EXT"-källa (tillvalsutrustning KCA-BT200, KCA-BT300)

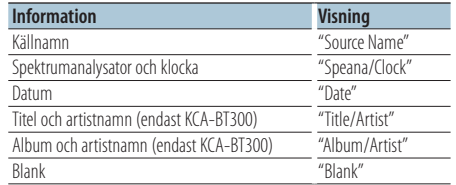

### **1 Aktivera funktionsinställningsläget Tryck på kontrollreglaget i minst 1 sekund.**

### **2 Välj läget val av textvisning**

**Inställningen kan väljas och bestämmas enligt följande.**

**"Settings" > "DISP&ILLUMI" > "Display Select" > "Text Select"**

**Vrid på kontrollreglaget för att stega. Välj alternativ genom att trycka på kontrollreglaget.**

### **3 Välj textvisningsdelen**

**Tryck kontrollreglaget uppåt eller nedåt.** Den valda delen för textvisning börjar blinka.

### **4 Välj texten**

**Vrid på kontrollreglaget.**

**5 Avsluta funktionsinställningsläget** Håll [  $\triangle$  ] intryckt under minst 1 sekund.

# ⁄⊞)

- **•** Om det valda skärmalternativet inte har någon information, visas alternativ information.
- **•** Inställningen är tillgänglig när visningstypen är A eller B, vilket möjliggör textvisning. Se <Välja visningstyp> (sidan 24).
- **•** Vissa alternativ kanske inte kan väljas beroende på visningstyp och rad.
- **•** Om du väljer "Folder name" när du spelar upp på en iPod, kommer namn att visas beroende på de bläddringsalternativ som valts.
- **•** Om iPod-styrning i handläget är aktiverat när du spelar upp på en iPod, kommer "iPod by Hand Mode" att visas.
- **•** Filnumret i listan visas om det inte går att visa alla tecken när du spelar upp med en iPod.

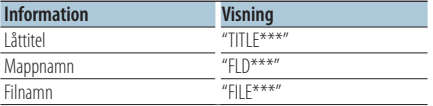

### Information om visningsinställning

Ställer in visningens sido- och grafikdelar.

- **1 Aktivera funktionsinställningsläget Tryck på kontrollreglaget i minst 1 sekund.**
- **2 Välj läget för val av visning**

**Inställningen kan väljas och bestämmas enligt följande.**

**"Settings" > "DISP&ILLUMI" > "Display Select" Vrid på kontrollreglaget för att stega. Välj alternativ genom att trycka på kontrollreglaget.**

**3 Välj det önskade alternativet för informationsvisning**

**Välj visningsinställning genom att vrida på kontrollreglaget och sedan trycka på kontrollreglaget.**

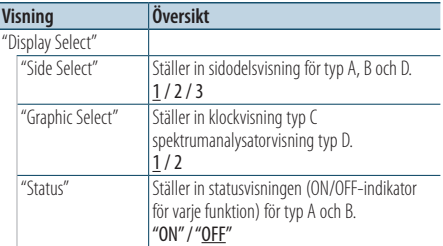

( : Fabriksinställning)

**4 Ställ in visningsalternativ Välj önskat värde genom att vrida på kontrollreglaget och sedan trycka på** 

**kontrollreglaget.**

Föregående alternativ visas.

**5 Avsluta funktionsinställningsläget** Håll [  $\triangle$  ] intryckt under minst 1 sekund.

# <span id="page-25-0"></span>**Skärminställningar**

### Välja belysningsfärg

Välja belysningsfärg för panelen.

- **1 Aktivera funktionsinställningsläget Tryck på kontrollreglaget i minst 1 sekund.**
- **2 Välj färgvisningsläge**

**Inställningen kan väljas och bestämmas enligt följande.**

**"Settings" > "DISP&ILLUMI" > "Color Select" Vrid på kontrollreglaget för att stega. Välj alternativ genom att trycka på kontrollreglaget.**

#### **3 Välj den del som du vill ställa in belysningsfärgen på**

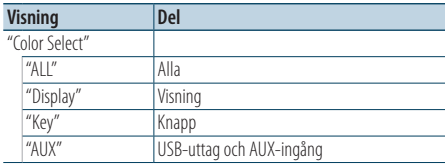

**Välj del genom att vrida på kontrollreglaget och sedan trycka på kontrollreglaget.**

### **4 Välj belysningsfärg**

**Välj färg genom att vrida på kontrollreglaget och sedan trycka på kontrollreglaget.**

Välj färg från "Variable Scan"/ "Color1" – "Color24".

### Justera RGB-värden

Du kan skapa egna färger under valet från "Color1"  $-$  "Color24".

Du kan använda den färg du har skapat genom att välja "User".

- **1. Tryck på kontrollreglaget i minst 1 sekund.** Aktivera detaljfärgjusteringsläget.
- **2. Ange färg.**

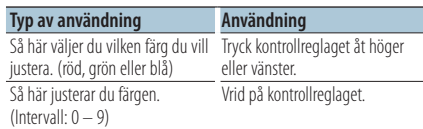

#### **3. Tryck på kontrollreglaget.**

Avsluta detaljfärgjusteringsläget.

#### **5 Avsluta funktionsinställningsläget Håll [ ] intryckt under minst 1 sekund.**

### Inställning av visning och belysning

Ställer in visning och belysning.

- **1 Aktivera funktionsinställningsläget Tryck på kontrollreglaget i minst 1 sekund.**
- **2 Välj läget för inställning av visning och belysning**

**Inställningen kan väljas och bestämmas enligt följande.**

**"Settings" > "DISP&ILLUMI"**

**Vrid på kontrollreglaget för att stega. Välj alternativ genom att trycka på kontrollreglaget.**

**3 Välj det önskade alternativet för visning och belysning**

**Välj inställning av visning och belysning genom att vrida på kontrollreglaget och sedan trycka på kontrollreglaget.**

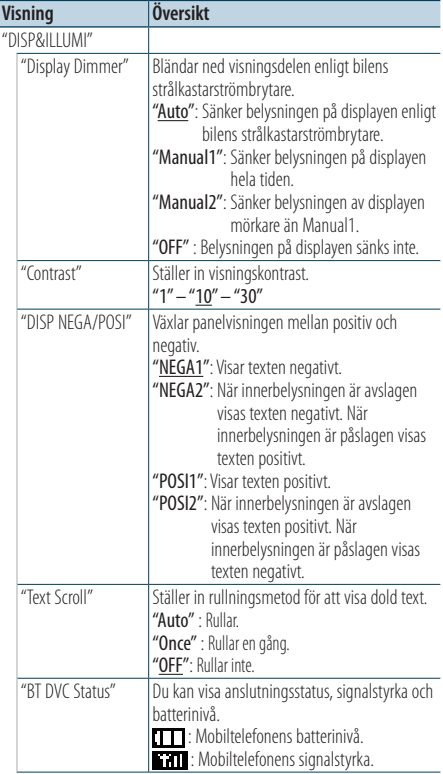

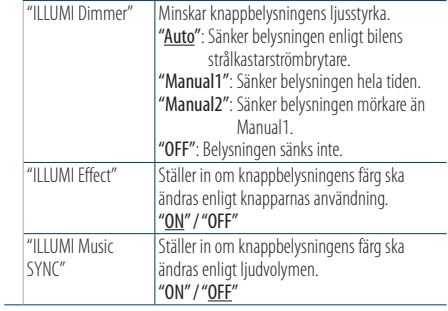

( \_\_ : Fabriksinställning)

### **4 Ställ in visning och belysning Välj önskat värde genom att vrida på kontrollreglaget och sedan trycka på kontrollreglaget.**

Föregående alternativ visas.

**5 Avsluta funktionsinställningsläget** Håll [ $\triangle$ ] intryckt under minst 1 sekund.

# <span id="page-27-0"></span>**Allmänna funktioner**

### Justera klockan

- **1 Aktivera funktionsinställningsläget Tryck på kontrollreglaget i minst 1 sekund.**
- **2 Välj klockjusteringsläget Inställningen kan väljas och bestämmas enligt följande.**

**"Settings" > "Clock&Date" > "Clock Adjust" Vrid på kontrollreglaget för att stega. Välj alternativ genom att trycka på kontrollreglaget.**

### **3 Ange timmar**

**Justera timmarna genom att vrida på kontrollreglaget och sedan trycka på kontrollreglaget.**

### **4 Ange minuter**

**Justera minuterna genom att vrida på kontrollreglaget och sedan trycka på kontrollreglaget.**

**5 Avsluta funktionsinställningsläget** Håll [ $\triangle$ ] intryckt under minst 1 sekund.

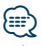

**•** Justering av sommartid beskrivs i "Summer Time" i <Inställning av visningstyp för klocka och datum> (sidan 29).

### Justera datumet

- **1 Aktivera funktionsinställningsläget Tryck på kontrollreglaget i minst 1 sekund.**
- **2 Välj datumjusteringsläget**

**Inställningen kan väljas och bestämmas enligt följande.**

**"Settings" > "Clock&Date" > "Date Adjust" Vrid på kontrollreglaget för att stega. Välj alternativ genom att trycka på kontrollreglaget.**

### **3 Ange år**

**Ändra år genom att vrida på kontrollreglaget och sedan trycka på kontrollreglaget.**

### **4 Ange månad**

**Ändra månad genom att vrida på kontrollreglaget och sedan trycka på kontrollreglaget.**

### **5 Ange dag**

**Ändra dag genom att vrida på kontrollreglaget och sedan trycka på kontrollreglaget.**

# **6 Avsluta funktionsinställningsläget**

**Håll [ ] intryckt under minst 1 sekund.**

### <span id="page-28-0"></span>Visning av dubbel klocka

Anger tid för två olika städer.

- **1 Aktivera funktionsinställningsläget Tryck på kontrollreglaget i minst 1 sekund.**
- **2 Välj läget för val av stad Inställningen kan väljas och bestämmas enligt följande.**

**"Settings" > "Clock&Date" > "City Select" Vrid på kontrollreglaget för att stega. Välj alternativ genom att trycka på kontrollreglaget.**

- **3 Välj klockvisningsdelen Tryck kontrollreglaget uppåt eller nedåt.**
- **4 Ange städer för Home/ Sub Vrid på kontrollreglaget.**
- **5 Bestäm städer för Home/ Sub Tryck på kontrollreglaget.**
- **6 Avsluta funktionsinställningsläget** Håll [  $\triangle$  ] intryckt under minst 1 sekund.

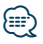

- **•** Justering av hemtiden beskrivs i <Justera klockan> (sidan 28).
- **•** Tiden i destinationsstaden härleds automatiskt från hemtiden.

När sommartidssystemen skiljer sig åt mellan hem- och destinationsstäderna kan justering ske enligt anvisningarna i "Sub Clock Adjust" i <Inställning av visningstyp för klocka och datum> (sidan 29).

### Inställning av visningstyp för klocka och datum

Ställer in visningstyp för klocka och kalender.

- **1 Aktivera funktionsinställningsläget Tryck på kontrollreglaget i minst 1 sekund.**
- **2 Välj inställningsläget för klocka och datum Inställningen kan väljas och bestämmas enligt följande.**

**"Settings" > "Clock&Date" Vrid på kontrollreglaget för att stega. Välj alternativ genom att trycka på kontrollreglaget.**

**3 Välj önskat alternativ för klocka och datum Välj visningsinställning för klocka och datum genom att vrida på kontrollreglaget och sedan trycka på kontrollreglaget.**

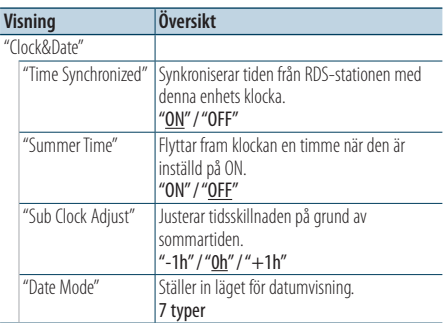

( : Fabriksinställning)

**4 Ange inställningar för klocka och datum Välj önskat värde genom att vrida på kontrollreglaget och sedan trycka på kontrollreglaget.**

Föregående alternativ visas.

**5 Avsluta funktionsinställningsläget Håll [ ] intryckt under minst 1 sekund.**

# <span id="page-29-0"></span>**Allmänna funktioner**

### Visningsinställning för AUX-ingång

Ställer in displayen när du byter till AUX-källan.

- **1 Välj källan AUX Tryck på [SRC].**  Välj skärmen "AUX".
- **2 Aktivera funktionsinställningsläget Tryck på kontrollreglaget i minst 1 sekund.**
- **3 Välj namninställningsläget Inställningen kan väljas och bestämmas enligt följande. "Settings" > "AUX Name Set"**

**Vrid på kontrollreglaget för att stega. Välj alternativ genom att trycka på kontrollreglaget.**

**4 Ställer in visningen av AUX-källan Välj visning av AUX-ingång genom att vrida på kontrollreglaget och sedan trycka på** 

**kontrollreglaget.** Välj "AUX", "DVD", "PORTABLE", "GAME", "VIDEO" eller  $T'$ 

**5 Avsluta funktionsinställningsläget Håll [ ] intryckt under minst 1 sekund.**

### Funktion i KDC-5751SD, KDC-5051U

### Dämpa volymen när telefonsamtal tas emot

Ljudsystemet dämpas automatiskt när ett telefonsamtal tas emot.

### När ett samtal tas emot

"CALL" visas. Ljudsystemet sätts på paus.

### Lyssna på ljudet under ett samtal

**Tryck på [SRC].** "CALL" försvinner från skärmen och ljudsystemet

### När samtalet är slut

#### **Lägg på luren.**

slås på igen.

"CALL" försvinner från skärmen och ljudsystemet slås på igen.

### **⊕**

**•** För att kunna använda telemute-funktionen måste du ansluta en s.k. MUTE-kabel (säljs separat) till telefonen. Se <Anslutning av kablarna till anslutningarna> (sidan 12) i snabbguiden.

### <span id="page-30-0"></span>Första inställning

Konfigurerar de första inställningarna av den här enheten.

**1 Välj Standby Tryck på [SRC].**

Välj skärmen "STANDBY".

- **2 Aktivera funktionsinställningsläget Tryck på kontrollreglaget i minst 1 sekund.**
- **3 Välj läge för första inställning Välj "Initial Settings" genom att vrida på kontrollreglaget och sedan trycka på kontrollreglaget.**
- **4 Välj det önskade alternativet för första inställning**

**Välj alternativ för första inställning genom att vrida på kontrollreglaget och sedan trycka på kontrollreglaget.**

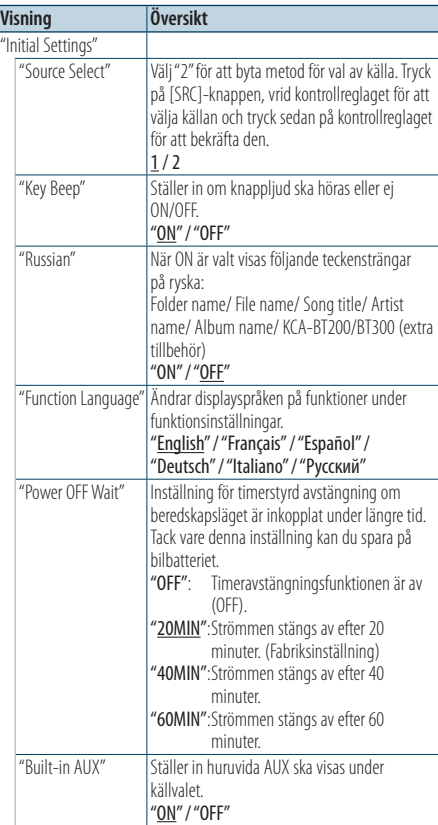

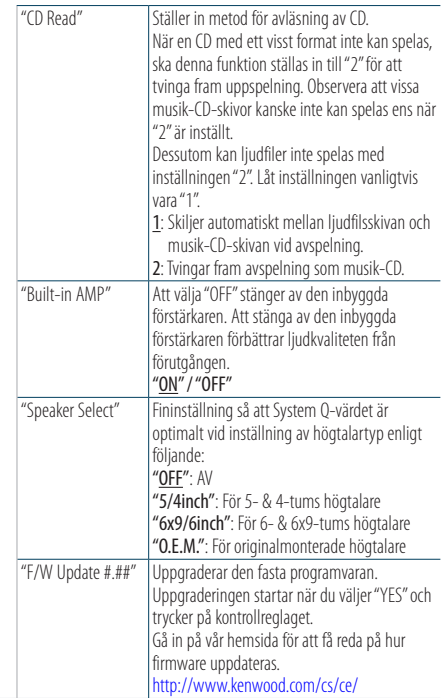

( \_\_ : Fabriksinställning)

**5 Ställ in alternativ för första inställning Välj önskat värde genom att vrida på kontrollreglaget och sedan trycka på kontrollreglaget.**

Föregående alternativ visas.

### **6 Avsluta funktionsinställningsläget Håll [ ] intryckt under minst 1 sekund.**

# <span id="page-31-0"></span>**Allmänna funktioner**

### Inställning av demonstrationsläge

Sätta på/stänga av demonstrationsläget.

- **1 Aktivera funktionsinställningsläget Tryck på kontrollreglaget i minst 1 sekund.**
- **2 Välj demonstrationsläge Välj "DEMO Mode" genom att vrida på kontrollreglaget och sedan trycka på kontrollreglaget.**
- **3 Ställ in demonstrationsläge Välj önskat värde ("ON" eller "OFF") genom att vrida på kontrollreglaget och sedan trycka på kontrollreglaget.**

Avsluta funktionsinställningsläget.

### <span id="page-33-0"></span>Innan arbete påbörjas

### KDC-BT51U

- Om mobiltelefonen ännu inte har registrerats, registrera (para ihop) den enligt anvisningarna i <Registrera en mobiltelefon> (sidan 9) i snabbguiden eller <Registrera en mobiltelefon> (sidan 34) i detta dokument.
- Det går även att registrera en ny mobiltelefon enligt anvisningarna i <Registrera en mobiltelefon> (sidan 34).

### KDC-5751SD/ KDC-5051U

• Om mobiltelefonen ännu inte har registrerats, registrera (parkoppla) den enligt anvisningarna i <Registrera en mobiltelefon> (sidan 9) i snabbguiden eller <Registrera Bluetooth-enhet> (sidan 44) i detta dokument.

# ∕**e**

• För mer information om Bluetooth mobiltelefon med handsfree-funktion, se <Om mobiltelefonen> (sidan 53).

### Funktion i KDC-BT51U

### Registrera en mobiltelefon

### **1 Aktivera Bluetooth-läget**

**Håll [ ] intryckt under minst 1 sekund.** Om mobiltelefonen ännu inte har registrerats startar sökningen efter en mobiltelefon och "Searching" visas.

Ihopparning med en ny mobiltelefon **Välj "Device Search" genom att vrida på kontrollreglaget och sedan trycka på kontrollreglaget.**

Sökningen efter en mobiltelefon startar och "Searching" visas.

**2 Välj den mobiltelefon som används Välj mobiltelefonens namn genom att vrida på kontrollreglaget och sedan trycka på kontrollreglaget.**

### **3 Mata in PIN-koden**

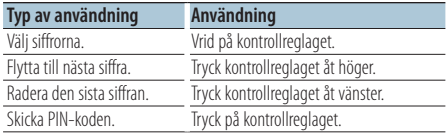

Ihopparningen slutförs och "HF Connect" visas.

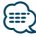

**•** Om en felkod visas under ihopparningen, se <Felsökningsschema> (sidan 54).

### <span id="page-34-0"></span>Ta emot ett samtal

#### Svara på ett telefonsamtal

**KDC-BT51U**

**Tryck på [**  $\ell$ ]. **KDC-5751SD KDC-5051U**

**Tryck på kontrollreglaget.**

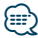

- **•** Följande åtgärder kopplar ned linjen: - Sätta i en CD-skiva.
	- Ansluta en USB-enhet.
- **•** Namnet på den som ringer visas om det redan har registrerats i telefonboken.

#### Avvisa ett inkommande samtal

**KDC-BT51U**  $T$ ryck på  $\sqrt{ }$ ]. **KDC-5751SD KDC-5051U Tryck på [SRC].**

### Ringa ett nummer i telefonboken

**1 Aktivera Bluetooth-läget**

**KDC-BT51U Tryck på [ ]. KDC-5751SD KDC-5051U Håll [LOG]-knappen intryckt i minst 1 sekund.** "BT MODE" visas.

**2 Välj namnsökningsläget Välj "Phone Book" genom att vrida på** 

**kontrollreglaget och sedan trycka på kontrollreglaget.**

### **3 Söka efter telefonbok**

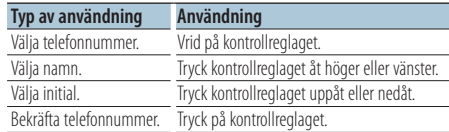

**4 Ringa ett samtal KDC-BT51U** Tryck på [  $\ell$ <sub>n</sub>]. **KDC-5751SD KDC-5051U Tryck på kontrollreglaget.**

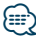

- **•** Med knappen [DISP] kan du växla mellan namn och telefonnummer.
- **•** Under sökningen söker enheten efter tecken utan accenter som till exempel "u" i stället för tecken med accenter som "ü".

### <span id="page-35-0"></span>Slå ett nummer

**1 Aktivera Bluetooth-läget KDC-BT51U**

# **Tryck på [**  $\ell$ ].

**KDC-5751SD KDC-5051U**

**Håll [LOG]-knappen intryckt i minst 1 sekund.** "BT MODE" visas.

**2 Välj läget sifferinmatning**

**Välj "Number Dial" genom att vrida på kontrollreglaget och sedan trycka på kontrollreglaget.**

**3 Mata in ett telefonnummer**

**Vrid på kontrollreglaget för att välja nummer och tryck sedan kontrollreglaget åt höger.**

**4 Ringa ett samtal**

**KDC-BT51U Tryck på [ ]. KDC-5751SD KDC-5051U Tryck på kontrollreglaget.**

#### För att radera det angivna telefonnumret siffra för siffra:

**Tryck kontrollreglaget åt vänster.**

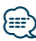

**•** Du kan maximalt ange 32 (KCA-BT300/BT200)/ 25 (KDC-BT51U) siffror.

### Ringa ett nummer från samtalslistan

- **1 Aktivera Bluetooth-läget**
	- **KDC-BT51U Tryck på [ ]. KDC-5751SD KDC-5051U**

**Håll [LOG]-knappen intryckt i minst 1 sekund.** "BT MODE" visas.

**2 Välj läget för samtalslista**

**Vrid på kontrollreglaget för att välja "Incoming Calls", "Outgoing Calls", eller "Missed Calls", och tryck sedan på kontrollreglaget.**

"Incoming Calls": Inkommande samtal "Outgoing Calls": Utgående samtal "Missed Calls": Missade samtal

- **3 Välj ett namn eller ett telefonnummer Vrid på kontrollreglaget.**
- **4 Ring ett samtal KDC-BT51U Tryck på [ ]. KDC-5751SD KDC-5051U Tryck på kontrollreglaget.**

### ⁄⊞∋)

- **•** Med knappen [DISP] kan du växla mellan namn och telefonnummer.
- **•** Listorna för utgående, inkommande och missat samtal är listor på samtal som kommer från och tagits emot av denna apparat. Det är inte de samtal som sparats i mobiltelefonens minne.

### <span id="page-36-0"></span>Snabbuppringning (förinställd uppringning)

**1 Aktivera Bluetooth-läget KDC-BT51U Tryck på [ ].**

### **KDC-5751SD KDC-5051U**

**Håll [LOG]-knappen intryckt i minst 1 sekund.** "BT MODE" visas.

- **2 Välj läget för förinställd uppringning Välj "Preset Call" genom att vrida på kontrollreglaget och sedan trycka på kontrollreglaget.**
- **3 Välj den siffra som ska hämtas från minnet Vrid på kontrollknappen för att välja nummer ("P1" – "P6") och tryck sedan på kontrollknappen.**

#### **4 Ring ett samtal KDC-BT51U Tryck på [ ]. KDC-5751SD KDC-5051U Tryck på kontrollreglaget.**

### (աշ}

**•** Du måste registrera det förinställda numret. Se <Registrering till listan för förinställda nummer> (sidan 37).

### Registrering till listan för förinställda nummer

**1 Mata in det telefonnummer som du vill registrera**

Ange telefonnumret med hänsyn till följande: Slå ett nummer/ Ringa ett nummer från samtalslistan/ Ringa ett nummer i telefonboken

- **2 Aktivera minnesläget Tryck på [PRESET]-knappen.**
- **3 Välj ett nummer och lagra det i minnet Välj minnesnummer ("P1" – "P6") genom att vrida på kontrollreglaget och tryck sedan på kontrollreglaget i minst 2 sekunder.**

### Avbryta minnesläget

Tryck på  $\Box$ .

### <span id="page-37-0"></span>Under ett samtal

#### Koppla ifrån ett samtal

**Tryck på [SRC].**

#### Växla till privatläget

**Tryck kontrollreglaget åt höger eller vänster.** Växlar mellan privat samtal ("PRIVATE") och handsfree-samtal varje gång knappen trycks in.

# ∕⊞}

**•** Om du ändrar till läget för privat samtal kan, beroende på din typ av mobiltelefon, källan väljas som användes innan handsfree-anslutningen. Om detta händer kan inte källan ändras tillbaka till läget för handsfree-samtal genom att använda denna apparat. Använd mobiltelefonen för att återgå till läget för handsfree-samtal.

#### Justera röstvolymen under ett samtal **Vrid på kontrollreglaget.**

### Samtal väntar

#### Svara på ett nytt inkommande samtal och parkera det pågående samtalet

- **KDC-BT51U Tryck på [ ].**
- **KDC-5751SD KDC-5051U**
- **1) Tryck på kontrollreglaget.**
- **2) Välj "Answer" genom att vrida på kontrollreglaget och sedan trycka på kontrollreglaget.**

Svara på ett nytt inkommande samtal efter att ha avslutat det pågående samtalet **Tryck på [SRC].**

### Fortsätta det pågående samtalet

- **1) Tryck på kontrollreglaget.**
- **2) Välj "Reject" genom att vrida på kontrollreglaget och sedan trycka på kontrollreglaget.**

#### Svara på det väntande samtalet efter att ha avslutat det pågående samtalet

**KDC-BT51U Tryck på [ ]. KDC-5751SD KDC-5051U Tryck på [SRC].**

### Växla mellan det pågående samtalet och det väntande samtalet

#### **Tryck på kontrollreglaget.**

Ett tryck på detta reglage växlar till den som ringer.

### <span id="page-38-0"></span>Radera meddelandet om nedkoppling

#### **KDC-BT51U**

**Tryck på [ ].**

### **KDC-5751SD KDC-5051U**

**Håll [LOG]-knappen intryckt i minst 1 sekund.** "HF Disconnect" försvinner.

### Ringa ett samtal med röstuppringning

- **1 Aktivera Bluetooth-läget KDC-BT51U Tryck på [ ]. KDC-5751SD KDC-5051U Håll [LOG]-knappen intryckt i minst 1 sekund.** "BT MODE" visas.
- **2 Aktivera röstigenkänningsläget Välj "Voice Recognize" genom att vrida på kontrollreglaget och sedan trycka på kontrollreglaget.**
- **3 Säg namnet så att enheten uppfattar det Tryck på kontrollreglaget. När ett pipljud hörs säger du namnet inom 2 sekunder.**
- **4 Säg kategorin så att enheten uppfattar det När ett pipljud hörs säger du kategorin inom 2 sekunder.**

Det nummer (namn) som identifieras visas på displayen.

Tryck på [DISP] om du vill ändra visningen på telefonnummer (namn).

### **5 Ringa ett samtal Tryck på kontrollreglaget.**

{≡}

- **•** Ett meddelande visas om din röst inte känns igen. Se <Felsökningsschema> (sidan 54). Tryck på kontrollreglaget om du vill försöka utföra röstinmatningen på nytt.
- **•** Både namnet och kategorin kräver registrering av ett röstkommando. Se <Ställa in ett röstkommando för kategori> (sidan 49).

<span id="page-39-0"></span>**Användning av handsfreetelefoni** Funktion i KDC-BT51U, KCA-BT300/BT200 (extra tillbehör)

### Visar telefonnummertyp (kategori)

Kategorialternativen i telefonboken visas enligt följande:

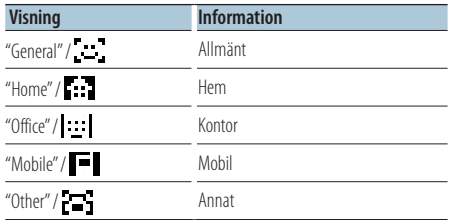

### <span id="page-41-0"></span>**Lyssna på ljud via Bluetooth** Funktion i KCA-BT300/BT200 (extra tillbehör)

### Innan arbete påbörjas

- Du måste registrera din Bluetooth-spelaren innan du kan använda den med denna apparat. För mer information, se <Registrera Bluetooth-enhet> (sidan 44).
- Välj Bluetooth-spelaren som du vill ansluta. Se <Välja Bluetooth-enhet som du vill ansluta> (sidan 46).

### Grundläggande bruk

#### Välja Bluetooth-ljudkällan

**Tryck på [SRC].** Välj skärmen "BT AUDIO EXT".

#### Paus och uppspelning Tryck på [ **←**]-knappen.

#### Musiksökning

**Tryck kontrollreglaget åt höger eller vänster.** նա}

- **•** Alla eller vissa av åtgärderna ovan kan inte utföras om Bluetooth-spelaren inte är redo för fjärrstyrning.
- **•** Uppspelningen startas eller stoppas inte automatiskt när du växlar mellan Bluetooth-ljudkällor. Du måste starta eller stoppa uppspelningen manuellt.
- **•** Vissa spelare kan inte fjärrstyras eller återanslutas när Bluetooth har kopplats bort. Anslut Bluetooth genom att använda huvudenheten på spelaren.
- **•** När "2Zone" är inställt på "ON" och "2Zone F/R Select" är inställt på "Front" för <Ljudkontroll> (sidan 7), kan Bluetooth Audio-källa inte väljas.

### <span id="page-43-0"></span>Registrera Bluetooth-enhet

Om du vill använda en Bluetooth-enhet (mobiltelefon) med enheten måste du registrera den (para ihop). Du kan registrera upp till fem Bluetooth-enheter till denna apparat.

### När du registrerar från Bluetooth-enheter

- **1 Sätta på enheten.**
- **2 Börja registreringen av denna enhet genom att aktivera Bluetooth**

Registrera handsfree-enheten (para ihop) via Bluetooth-enheten. Välj "KENWOOD BT CD/R-3P1", "KCA-BT300" eller "KCA-BT200" i listan över anslutna enheter.

#### **3 Mata in en PIN-kod**

#### **Mata in PIN-koden som registrerats enligt <Registrera PIN-kod> (sidan 45).**

Kontrollera att registreringen är avslutad på Bluetooth-enheten.

**4 Starta handsfree-användning via Bluetoothenheten.**

### Vid registrering från denna apparat

**1 Aktivera Bluetooth-läget KDC-BT51U**

**Tryck på [**  $\ell$ , ]. **KDC-5751SD KDC-5051U**

**Håll [LOG]-knappen intryckt i minst 1 sekund.** "BT MODE" visas.

- **2 Aktivera funktionsinställningsläget Tryck på kontrollreglaget i minst 1 sekund.**
- **3 Välj läget för registrering av Bluetooth-enhet Inställningen kan väljas och bestämmas enligt följande.**

**"Settings" > "Pairing" > "Device Registration" Vrid på kontrollreglaget för att stega. Välj alternativ genom att trycka på kontrollreglaget.** Söka efter Bluetooth-enheten. "FINISHED" visas när sökningen är klar.

### **4 Välj önskad Bluetooth-enhet**

**Välj Bluetooth-enhet genom att vrida på kontrollreglaget och sedan trycka på kontrollreglaget.**

### **KDC-BT51U**

Mata in PIN-koden (steg 5).

#### **KDC-5751SD KDC-5051U**

När "Paring Success" visas, behöver PIN-koden inte matas in (steg 5). Tryck på kontrollreglaget när "Pin Code NG" visas.

Mata sedan in PIN-koden (steg 5).

#### **5 Mata in PIN-koden**

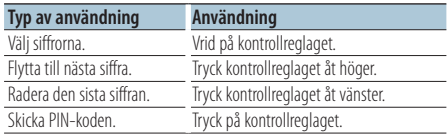

Registreringen är klar när "Pairing Success" visas.

#### **6 Återgå till enhetslistan Tryck på kontrollreglaget.**

**7 Avsluta Bluetoothläget Tryck på [SRC].**

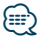

- **•** Med den här apparaten kan du ange upp till åtta siffror för en PIN-kod. Om en PIN-kod inte kan anges från denna apparat, kan den anges från Bluetooth-enheten.
- **•** Om det finns 5 registrerade Bluetooth-enheter, kan du inte registrera en ny Bluetooth-enhet.
- **•** Om felmeddelandet visas trots att PIN-koden är korrekt, försök med <Registrera en speciell Bluetooth-enhet> (sidan 45).

### <span id="page-44-0"></span>Registrera en speciell Bluetoothenhet

Gör att du kan registrera en speciell enhet som inte kan registreras på vanligt sätt (ihopparning).

**1 Aktivera Bluetooth-läget KDC-BT51U Tryck på [ ]. KDC-5751SD KDC-5051U**

**Håll [LOG]-knappen intryckt i minst 1 sekund.** "BT MODE" visas.

- **2 Aktivera funktionsinställningsläget Tryck på kontrollreglaget i minst 1 sekund.**
- **3 Välj läget för registrering av Special-enhet Inställningen kan väljas och bestämmas enligt följande.**

**"Settings" > "Pairing" > "SPCL Device Select" Vrid på kontrollreglaget för att stega. Välj alternativ genom att trycka på kontrollreglaget.**

#### **4 Välj önskat enhetsnamn**

**Välj enhetsnamn genom att vrida på kontrollreglaget och sedan trycka på kontrollreglaget.**

Registreringen är klar när "Completed" visas.

**5** Följ anvisningarna i <Registrera Bluetooth**enhet> (sidan 44) och avsluta registreringen (ihopparning).**

### Avsluta Bluetooth-läget

**Tryck på [SRC].**

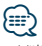

**•** Välj "Other Phones" om enhetens namn inte visas i listan.

### Registrera PIN-kod

Specificera PIN-koden som är nödvändig för att registrera denna apparat genom att använda Bluetooth-enheten.

**1 Aktivera Bluetooth-läget**

**KDC-BT51U Tryck på [ ]. KDC-5751SD KDC-5051U**

**Håll [LOG]-knappen intryckt i minst 1 sekund.** "BT MODE" visas.

- **2 Aktivera funktionsinställningsläget Tryck på kontrollreglaget i minst 1 sekund.**
- **3 Välj läget för redigering av PIN-kod**

**Inställningen kan väljas och bestämmas enligt följande.**

**"Settings" > "Detailed Settings" > "PIN Code Edit"**

**Vrid på kontrollreglaget för att stega. Välj alternativ genom att trycka på kontrollreglaget.**

#### **4 Mata in PIN-koden**

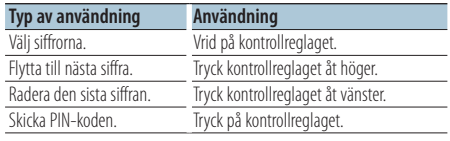

Registreringen är klar när "Completed" visas.

### **5 Avsluta Bluetoothläget Tryck på [SRC].**

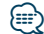

- **•** Som standard anges "0000".
- **•** En PIN-kod kan specificeras med upp till åtta siffror.

### <span id="page-45-0"></span>Hämta telefonboken

Hämta telefonbokens uppgifter från mobiltelefonen till denna apparat, så att du kan använda telefonboken i denna apparat.

#### Ladda ner automatiskt

Om mobiltelefonen stöder en telefonboks synkroniseringsfunktion, hämtas telefonboken automatiskt efter Bluetooth-anslutning.

# (≕)

- **•** Inställning på mobiltelefonen kan komma att behövas.
- **•** Om inga telefonboksuppgifter hittas efter det att "Completed" visas, kan det hända att din mobiltelefon inte stöder automatisk hämtning av uppgifter. Försök i så fall hämta dem manuellt.

#### Manuell hämtning från mobiltelefonen

- **1 Om mobiltelefonen börjar hanteras kommer handsfree-anslutningen att upphöra.**
- **2 Använd mobiltelefonen för att sända telefonboksuppgifterna till denna apparat**

Använd mobiltelefonen för att hämta telefonboksuppgifterna till denna apparat.

- Under nedladdning: "Downloading" visas.
- När nedladdningen har slutförts: "Completed" visas.
- **3 Om mobiltelefonen börjar användas kommer hands-freeanslutningen att påbörjas.**

#### För att radera meddelandet om avslutad hämtning

#### **Tryck på valfri knapp.**

### ∕⊞}

- **•** Upp till 1000 telefonnummer kan registreras för varje registrerad mobiltelefon.
- **•** Upp till 32 siffror kan registreras för varje telefonnummer, tillsammans med upp till 50\* tecken som representerar ett namn.

(\* 50: Antalet alfabetiska tecken. Färre tecken kan anges beroende på typen av tecken.)

**•** Använd mobiltelefonen för att avbryta hämtningen av telefonboksuppgifter.

### Välja Bluetooth-enhet som du vill ansluta

Om två eller fler Bluetooth-enheter redan har registrerats, måste du välja Bluetooth-enheten som du vill använda.

**1 Aktivera Bluetooth-läget KDC-BT51U Tryck på [ ]. KDC-5751SD KDC-5051U**

**Håll [LOG]-knappen intryckt i minst 1 sekund.** "BT MODE" visas.

- **2 Aktivera funktionsinställningsläget Tryck på kontrollreglaget i minst 1 sekund.**
- **3 Välj läget för val av Bluetooth-enhet Inställningen kan väljas och bestämmas enligt följande.**

**"Settings" > "Pairing" > "Phone Selection" (för att välja mobiltelefon) eller "Audio Selection" (för att välja ljudenhet)**

**Vrid på kontrollreglaget för att stega. Välj alternativ genom att trycka på kontrollreglaget.** "(namn)" visas.

#### **4 Välj önskad Bluetooth-enhet**

**Välj Bluetooth-enhetens namn genom att vrida på kontrollreglaget och sedan trycka på kontrollreglaget.**

- '✱(namn)' eller '-(namn)' visas.
- "**\***": Den valda Bluetooth-enheten är upptagen.
- "-": Den valda Bluetooth-enheten är i beredskapsläge.
- " " (blank): Bluetooth-enheten väljs inte.

#### **5 Avsluta Bluetoothläget Tryck på [SRC].**

### ∤≡≡`

- **•** Om en mobiltelefon redan har valts, ta bort den och välj en annan.
- **•** Om du inte kan välja en enhet med spelaren ska du ansluta enheten till spelaren.

### <span id="page-46-0"></span>Radera en registrerad Bluetoothenhet

Du kan radera en registrerad Bluetooth-enhet.

**1 Aktivera Bluetooth-läget KDC-BT51U Tryck på [ ].**

#### **KDC-5751SD KDC-5051U**

**Håll [LOG]-knappen intryckt i minst 1 sekund.** "BT MODE" visas.

- **2 Aktivera funktionsinställningsläget Tryck på kontrollreglaget i minst 1 sekund.**
- **3 Välj läget för borttagning av Bluetooth-enhet Inställningen kan väljas och bestämmas enligt följande.**

**"Settings" > "Pairing" > "Device Delete" Vrid på kontrollreglaget för att stega. Välj alternativ genom att trycka på kontrollreglaget.** Enhetens namn visas.

#### **4 Ta bort vald Bluetooth-enhet Välj enhetsnamn genom att vrida på kontrollreglaget och sedan trycka på kontrollreglaget.**

**5 Välj "YES" genom att vrida på kontrollreglaget och sedan trycka på kontrollreglaget.** "Completed" visas.

### **6 Avsluta Bluetoothläget**

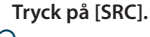

# նախ

**•** När en registrerad mobiltelefon raderas, raderas även dess telefonbok, samtalslista, SMS och röstkommandon.

### Visa Firmware-versionen

Visar firmware-versionen på denna enhet.

**1 Aktivera Bluetooth-läget**

**KDC-BT51U Tryck på [ ]. KDC-5751SD KDC-5051U Håll [LOG]-knappen intryckt i minst 1 sekund.** "BT MODE" visas.

- **2 Aktivera funktionsinställningsläget Tryck på kontrollreglaget i minst 1 sekund.**
- **3 Gå in i läget för uppdatering av Bluetooth Firmware Inställningen kan väljas och bestämmas enligt**

**följande.**

**"Settings" > "Detailed Settings" > "BT F/W Update"**

**Vrid på kontrollreglaget för att stega. Välj alternativ genom att trycka på kontrollreglaget.** Firmware-versionen visas.

**4 Avsluta Bluetoothläget Tryck på [SRC].**

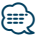

**•** Gå in på vår hemsida för att få reda på hur firmware uppdateras.

www.kenwood.com/bt/information/

### <span id="page-47-0"></span>Lägga till ett röststyrningskommando

Lägg till ett röstkommando i telefonboken för röststyrning. Du kan registrera upp till 35 röstkommandon.

**1 Aktivera Bluetooth-läget KDC-BT51U Tryck på [ \, ].** 

### **KDC-5751SD KDC-5051U**

**Håll [LOG]-knappen intryckt i minst 1 sekund.** "BT MODE" visas.

- **2 Aktivera funktionsinställningsläget Tryck på kontrollreglaget i minst 1 sekund.**
- **3 Välj redigeringsläget för telefonbokens namn Inställningen kan väljas och bestämmas enligt följande.**

**"Settings" > "Voice Tag" > "PB Name Edit" Vrid på kontrollreglaget för att stega. Välj alternativ genom att trycka på kontrollreglaget.**

#### **4 Sök efter namnet som ska registreras Välj namn genom att vrida på kontrollreglaget och sedan trycka på kontrollreglaget.**

Om ett röstkommando redan har registrerats för ett namn, visas "\*" före namnet.

#### **5 Välj ett läge**

#### **Vrid på kontrollreglaget.**

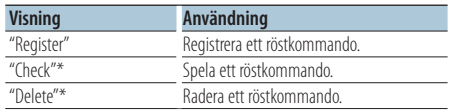

\*Visas endast vid val av ett namn med ett registrerat röstkommando.

### Välja "Register" (Regist)

- **6 Registrera ett röstkommando (första) Tryck på kontrollreglaget. När ett pipljud hörs säger du kategorin inom 2 sekunder.**
- **7 Bekräfta röstkommandot (andra) Tryck på kontrollreglaget. När ett pipljud hörs säger du kategorin inom 2 sekunder.**  "Completed" visas.
- **8 Avsluta funktionsinställningsläget** Håll [ $\triangle$ ] intryckt under minst 1 sekund. Återgå till steg 2. Du kan kontinuerligt registrera ett nytt röstkommando.

## 金

**•** Ett meddelande visas om din röst inte känns igen. Se <Felsökningsschema> (sidan 54). Tryck på kontrollreglaget om du vill försöka utföra röstinmatningen på nytt.

### Välja "Check" (uppspelning)

#### **6 Tryck på kontrollreglaget.**

Spela den registrerade rösten och återgå till steg 2.

#### Välja "Delete" (radera)

- **6 Radera ett röstkommando. Tryck på kontrollreglaget.**
- **7 Välj "YES" genom att vrida på kontrollreglaget och sedan trycka på kontrollreglaget.**

#### Avsluta Bluetooth-läget

**Tryck på [SRC].**

### <span id="page-48-0"></span>Ställa in ett röstkommando för kategori

Lägg till ett röstkommando till telefonnummerkategorin (typ) för röststyrning.

**1 Aktivera Bluetooth-läget KDC-BT51U Tryck på [ ]. KDC-5751SD KDC-5051U Håll [LOG]-knappen intryckt i minst 1 sekund.**

"BT MODE" visas.

- **2 Aktivera funktionsinställningsläget Tryck på kontrollreglaget i minst 1 sekund.**
- **3 Välj redigeringsläget för telefonbokens typ Inställningen kan väljas och bestämmas enligt följande.**

**"Settings" > "Voice Tag" > "PN Type Edit" Vrid på kontrollreglaget för att stega. Välj alternativ genom att trycka på kontrollreglaget.**

**4 Välj den kategori (typ) som du vill ställa in Välj kategorinamn genom att vrida på kontrollreglaget och sedan trycka på kontrollreglaget.**

"General"/ "Home"/ "Office"/ "Mobile"/ "Other"

**5 Välj ett läge Vrid på kontrollreglaget.**

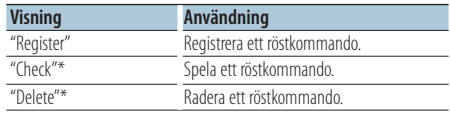

\*Endast KCA-BT300/BT200. Visas endast vid val av ett namn med ett registrerat röstkommando.

**6 Registrera kategorin (typ) genom att utföra stegen 6 till 7 i <Lägga till ett röststyrningskommando> (sidan 48).**

### **7 Avsluta Bluetoothläget Tryck på [SRC].**

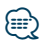

**•** Ställ in röstkommandot för alla de fem kategorierna. Om röstkommandot inte registreras för alla kategorierna, kan det hända att telefonboken inte kan hämtas av röstkommandot.

## <span id="page-49-0"></span>**Inställning av Bluetooth**

### Bluetooth-inställningar

Konfigurerar de första inställningarna av den här enheten.

**1 Aktivera Bluetooth-läget KDC-BT51U Tryck på [ ].**

### **KDC-5751SD KDC-5051U**

**Håll [LOG]-knappen intryckt i minst 1 sekund.** "BT MODE" visas.

- **2 Aktivera funktionsinställningsläget Tryck på kontrollreglaget i minst 1 sekund.**
- **3 Välj läget för Bluetooth-inställningar Inställningen kan väljas och bestämmas enligt följande.**

**"Settings" > "Detailed Settings"**

**Vrid på kontrollreglaget för att stega. Välj alternativ genom att trycka på kontrollreglaget.**

### **4 Välj det önskade alternativet för Bluetoothinställningar**

**Välj alternativ för Bluetooth-inställningar genom att vrida på kontrollreglaget och sedan trycka på kontrollreglaget.**

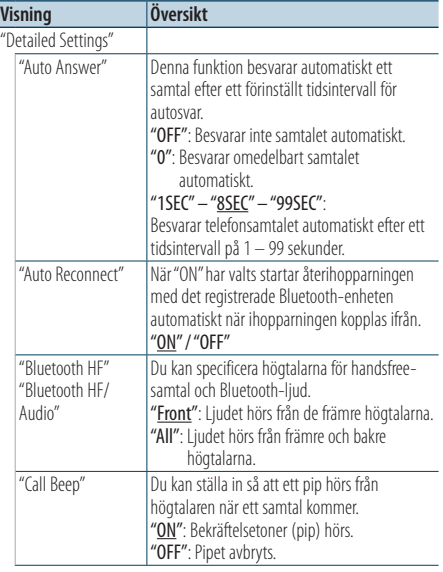

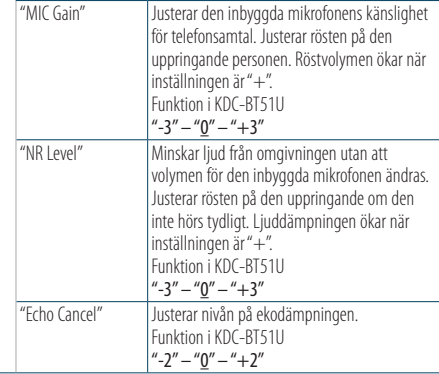

( : Fabriksinställning)

**5 Ange Bluetooth-inställningsalternativ Välj önskat värde genom att vrida på kontrollreglaget och sedan trycka på kontrollreglaget.**

Föregående alternativ visas.

**6 Avsluta funktionsinställningsläget Håll [ ] intryckt under minst 1 sekund.**

# <span id="page-50-0"></span>**SMS (Short Message Service)**

### Visar ett SMS

Ett SMS som tagits emot av mobiltelefonen visas på mottagaren.

Ett nytillkommet meddelande visas.

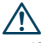

**•** Bilföraren bör inte läsa SMS under körningen. Detta för att förhindra bilolyckor.

När ett nytt meddelande kommer

"SMS Received" visas. Skärmen försvinner med valfri åtgärd.

### Visar ett SMS

- **1 Aktivera Bluetooth-läget KDC-BT51U Tryck på [ ]. KDC-5751SD KDC-5051U Håll [LOG]-knappen intryckt i minst 1 sekund.**
- **2 Välj läget för visning av SMS-inkorg Välj "SMS Inbox" genom att vrida på kontrollreglaget och sedan trycka på kontrollreglaget.**

### **3 Välj ett meddelande Vrid på kontrollreglaget.**

Med [DISP]-knappen växlar du mellan att visa telefonnumret eller namnet och datum då meddelandet togs emot.

### **4 Visa texten**

#### **Tryck på kontrollreglaget.**

Vrid på kontrollreglaget för att bläddra i meddelandet.

Tryck på kontrollreglaget för att återgå till skärmen för meddelanden.

### **5 Avsluta Bluetoothläget Tryck på [SRC].**

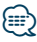

- **•** Det oöppnade meddelandet visas i början av listan. Andra meddelanden visas i den ordning de tagits emot.
- **•** Det går inte att visa ett SMS som inkommit när mobiltelefonen inte är uppkopplad till Bluetooth. Hämta SMS.
- **•** Det korta meddelandet kan inte visas under hämtning av SMS.

### Hämta ett SMS

Hämta det SMS som mobiltelefonen tagit emot så att det kan läsas på denna apparat.

**1 Aktivera Bluetooth-läget KDC-BT51U Tryck på [ ]. KDC-5751SD KDC-5051U Håll [LOG]-knappen intryckt i minst 1 sekund.**

"BT MODE" visas.

- **2 Aktivera funktionsinställningsläget Tryck på kontrollreglaget i minst 1 sekund.**
- **3 Välj läget för nedladdning av SMS Inställningen kan väljas och bestämmas enligt följande.**

**"Settings" > "SMS Download" Vrid på kontrollreglaget för att stega. Välj alternativ genom att trycka på kontrollreglaget.**

**4 Starta nedladdning**

**Tryck på kontrollreglaget.** "SMS Downloading" visas. "Completed" visas när hämtningen är klar.

### **5 Avsluta Bluetoothläget Tryck på [SRC].**

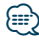

- **•** Mobiltelefonen måste kunna överföra ett SMS med hjälp av Bluetooth. Inställning på mobiltelefonen kan komma att behövas. Om mobiltelefonen inte stöder SMS-funktionen, visas inte SMS-hämtningsalternativet i funktionsstyrningsläget.
- **•** När ett SMS hämtas från mobiltelefonen, öppnas de oöppnade meddelandena i mobiltelefonen.
- **•** Det går att hämta upp till 75 lästa respektive olästa SMS.

# <span id="page-51-0"></span>**Appendix**

### **Om ljudfiler**

- **• Spelbara ljudfiler** AAC-LC (.m4a), MP3 (.mp3), WMA (.wma)
- **• Spelbara skivmedier** CD-R/RW/ROM
- **• Spelbara filformat för skivor** ISO 9660 Level 1/2, Joliet, Romeo, långa filnamn.
- **• Spelbara USB-enheter**  USB-masslagringsklass
- **Filsystem för uppspelningsbara USB-enheter och SD-kort**

FAT16, FAT32

Trots att ljudfiler kompileras med standarderna som anges ovan, kanske det inte går att spela upp alla ljudfiler beroende på mediets eller enhetens typ eller tillstånd.

### **• Uppspelningsordning för ljudfiler**

I exemplet över ett mapp-/filträd som visas nedan, spelas filerna upp i ordningen från ① till ⑩.

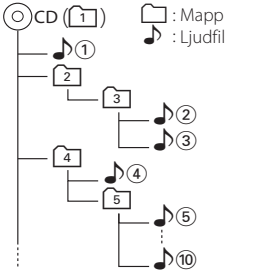

En onlinehandbok om ljudfiler finns på webbplatsen www.kenwood.com/cs/ce/audiofile/. Handboken innehåller detaljerad information och anmärkningar som inte finns i den här handboken. Se till att du även läser handboken på vår webbplats.

∕≡≡

**•** I den här bruksanvisningen används ordet "USB-enhet" för flashminnen och digitala spelare med USB-portar.

### **Om SD-kort**

- Den här enheten kan spela upp låtar från SD/SDHCminneskort som uppfyller standarden SD eller SDHC. SD-kort (≤2 GB), SDHC-kort (≤32 GB)
- En särskild adapter krävs för att kunna använda miniSD-kort, miniSDHC-kort, microSD-kort eller microSDHC-kort.
- MultiMedia Card (MMC) kan inte användas.
- Data som lagrats i SD-ljudformat kan inte spelas upp.

### **Om USB-enhet**

- USB-enheter som är anslutna till enheten kan laddas förutsatt att ström matas till enheten.
- Placera USB-enheten på en plats där den inte inverkar på bilkörningen.
- Du kan inte ansluta en USB-enhet via en USB-hubb eller multikortläsare.
- Du bör säkerhetskopiera de ljudfiler du spelar via denna enhet. Det finns risk att filerna raderas beroende på det sätt USB-enheten används. Vi avsäger oss allt ansvar för skador och förlust av lagrade data.
- Ingen USB-enhet medföljer denna apparat. USBenheter måste köpas separat.
- Vid anslutning av USB-enheten rekommenderas användning av CA-U1EX (tillval).
- Normal avspelning kan inte garanteras om en annan kabel än den USB-kompatibla kabeln används. Om en kabel som är längre än 4 m används kan uppspelningen störas.

### **iPod/iPhone-enheter som kan anslutas till den här enheten**

Made for

- iPod nano (6th generation) iPod nano (5th generation)
- iPod nano (4th generation) iPod nano (3rd generation)
- iPod nano (2nd generation) iPod nano (1st generation)<br>• iPod with video iPod classic
- iPod with video
- iPod touch (4th generation) iPod touch (3rd generation)
- iPod touch (2nd generation) iPod touch (1st generation)
- iPhone 4 iPhone 3GS • iPhone 3G
	-
- För information om kompatibiliteten med iPod/ iPhone-program, besök www.kenwood.com/cs/ce/ ipod/.
- Typ av kontroll som finns tillgänglig beror på typ av ansluten iPod. Se www.kenwood.com/cs/ce/ipod/ för mer information.
- Ordet "iPod" i den här bruksanvisningen betyder en iPod eller iPhone ansluten med en iPod-kabel\* (tillval).
	- \* Stöds ej på KCA-iP500.
- Information om iPod- och iPod-kablar som kan anslutas finns på webbplatsen. www.kenwood.com/cs/ce/ipod/

# {≕}

- **•** Om du börjar avspelningen efter det att en iPod anslutits, kommer spåren som iPod-enheten har spelat att spelas först. I sådana fall visas "RESUMING" utan att ett mappnamn osv. visas. Rätt titel osv. visas om du ändrar bläddringskategori.
- **•** Du kan inte använda iPod-enheten om "KENWOOD" eller "✓" visas på iPod-enheten.

### **Om "KENWOOD Music Editor"**

- Den här enheten har stöd för datorprogrammet "KENWOOD Music Editor Light ver1.1" eller senare.
- När du använder ljudfiler med databasinformation som lagts till med "KENWOOD Music Editor Light ver1.1" kan du söka efter en fil utifrån spårnamn, albumnamn eller artistnamn så som beskrivs i <Musiksökning> (sidan 14).
- Termen "Music Editor-media" i handboken avser en enhet som innehåller ljudfiler med databasinformation som lagts till med KENWOOD Music Editor.
- "KENWOOD Music Editor Light ver1.1" kan hämtas på följande webbplats:

### www.kenwood.com/cs/ce/

• Mer information om "KENWOOD Music Editor Light ver1.1" finns på webbplatsen eller i programmets hjälpavsnitt.

#### Funktion i KDC-BT51U **Om mobiltelefonen**

Denna enhet överensstämmer med följande Bluetooth-specifikationer:

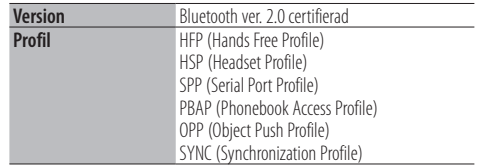

Kompatibla mobiltelefoner visas på följande URL:

#### http://www.kenwood.com/cs/ce/

(≡)

- **•** Apparaterna som stöder Bluetooth-funktionen har verifierats för överensstämmelse med Bluetooth Standard enligt den fastställda rutinen i Bluetooth SIG. Det kan emellertid vara omöjligt för sådana apparater att kommunicera med din mobiltelefon beroende på vilken typ den är.
- **•** HFP är en profil som används för att ringa handsfree-samtal.
- **•** OPP är en profil som används för att överföra data, som till exempel en telefonbok, mellan enheter.

# <span id="page-53-0"></span>**Felsökningsschema**

Vissa funktioner i denna enhet kan stängas av på grund av vissa inställningar i enheten.

- **! Kan ej ställa in displayen.**
	- ▲ <Inställning av demonstrationsläge> (sidan 32) är inte inställd på Off.
- **! Det går inte att ställa in "Text Select", "Side**
- **Select" och "Status" för "Display Select".** ▲ <Välja visningstyp> (sidan 24) är inställd på Displays off.
- 
- **! Kan inte ställa in subwoofern. • Kan ej ställa in lågpassfiltret. • Inget ljud från subwoofern.**
- ▲ "SubWoofer" i <Ljudkontroll> (sidan 7) är inte inställt på On. . . . . . . . . . . . . . . . . . . . .
- **! Kan inte ställa in subwooferfas.** ▲ "LPF SubWoofer" i <Ljudkontroll> (sidan 7) är inställd på "Through".

Vad som verkar vara ett fel i apparaten kan helt enkelt bero på fel användning av den eller fel anslutning av kablarna. Kontrollera därför nedanstående punkter innan du ringer serviceverkstaden.

### **Allmänt**

### **? Knappljudet hörs inte**

 Förförstärkarutgångarna används. **EXP** Knappljudet kan inte matas ut från preoututtaget (förförstärkarutgångarna).

### **Tunerkälla**

### **? Dålig radiomottagning.**

- Bilantennen är inte utdragen.
- **BR** Dra ut bilantennen helt.

### **Skivkälla**

#### **? Den angivna skivan spelas inte utan en annan skiva spelas.**

- Den valda CD-skivan är mycket smutsig.
	- **RENG** Rengör CD:n enligt anvisningarna i avsnittet om CD-rengöring i <Hantera skivor> (sidan 4).
- CD-skivan är mycket repig.
- **E**örsök med en annan CD-skiva.

### **Ljudfilskälla**

### **? Ljudet hoppar när en ljudfil spelas upp.**

- $\blacktriangleright$  Mediet är repat eller smutsigt.
- **Rengör mediet enligt anvisningarna i avsnittet** om CD-rengöring i <Hantera skivor> (sidan 4). Inspelningen är dålig.
- Spela in på mediet igen eller använd ett annat medium.<br>........................... ---------

**Meddelandena nedan visar systemets tillstånd.**

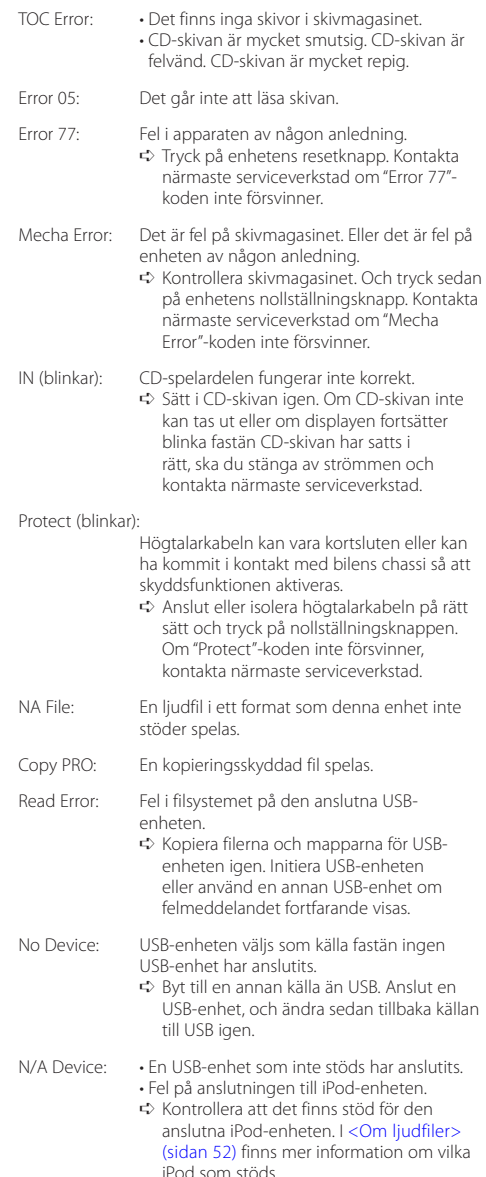

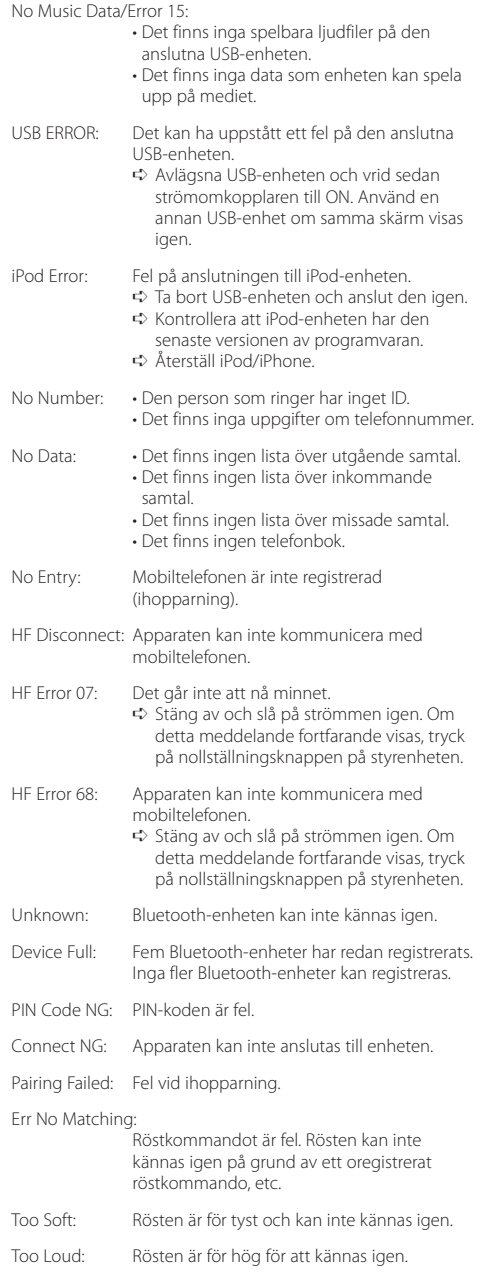

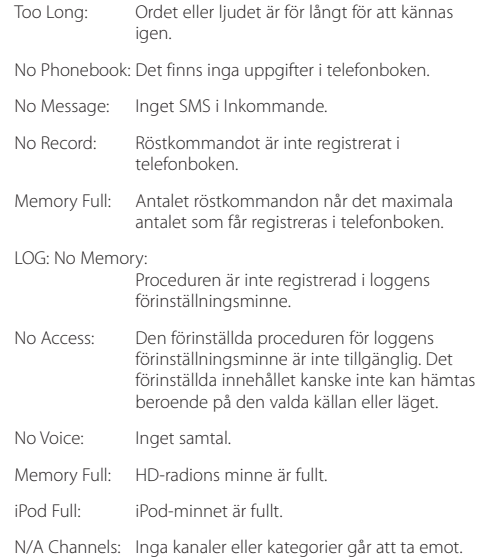

# <span id="page-55-0"></span>**Specifikationer**

### **FM Tunerdel**

Frekvensområde (50 kHz intervall) : 87,5 MHz – 108,0 MHz Känslighet (26 dB signalbrusförhållande) : 1 μV/75 Ω Känslighet med brusspärr (46 dB signalbrusförhållande) : 2,5 μV/75 Ω Frekvenssvar (±3,0 dB) : 30 Hz – 15 kHz Signalbrusförhållande (MONO)  $.63$  dB Stereoseparation (1 kHz)  $\cdot$  40 dB

### **MW Tunerdel**

Frekvensområde (9 kHz intervall) : 531 kHz – 1611 kHz Känslighet (20 dB signalbrusförhållande) : 36 µV

### **LW Tunerdel**

Frekvensomfång : 153 kHz – 279 kHz Känslighet (20 dB signalbrusförhållande) : 57 µV

### **CD-spelaren**

Laserdiod : GaAlAs Digitalfilter (D/A) : 8 gånger översampling D/A-omvandlare  $\cdot$  24 hit Axelhastighet : 500 – 200 varv/minut (CLV) Svaj : Under mätgränsen Frekvenssvar (±1 dB) : 10 Hz – 20 kHz Total harmonisk distorsion (1 kHz) : 0,008 % Signalbrusförhållande (1 kHz) : 110 dB Dynamik : 93 dB MP3-avkodning : Fungerar med MPEG-1/2 Audio Layer-3 WMA-avkodning : Fungerar med Windows Media Audio AAC-avkodning : AAC-LC ".m4a"-filer

### **USB-gränssnitt**

USB-standard : USB1.1/ 2.0 (Full speed) Filsystem : FAT16/ 32 Max matningsström : 500 mA MP3-avkodning : Fungerar med MPEG-1/2 Audio Layer-3 WMA-avkodning : Fungerar med Windows Media Audio AAC-avkodning  $\cdot$  AAC-LC "m4a"-filer

### **Bluetooth-del(KDC-BT51U**/ **)**

Version : Bluetooth ver. 2.0 certifierad Frekvensomfång : 2,402 – 2,480 GHz Utgående effekt : +4dBm (MAX), 0dBm (AVE) Power Class 2 Maximal räckvidd : Synavstånd cirka 10 m (32,8 ft) Profiler : HFP (Hands Free Profile) : HSP (Headset Profile) : SPP (Serial Port Profile)

- : PBAP (Phonebook Access Profile)
- : OPP (Object Push Profile)
- : SYNC (Synchronization Profile)

### **Ljuddelen**

Maximal uteffekt  $.50 W \times 4$ PWR DIN45324,+B=14,4 V  $\cdot$  30 W  $\times$  4 Högtalarimpedans  $\cdot$  4 – 8  $\circ$ **Tonkontroll** Bas : 100 Hz ±8 dB Mellanfrekvens : 1 kHz ±8 dB Diskant : 12,5 kHz ±8 dB Preout-nivå/Load (CD) : 2500 mV/10 kΩ Preout-impedans  $\cdot$  < 600  $\circ$ 

### **Extraingång**

Frekvenssvar (±3 dB) : 20 Hz – 20 kHz Maximal inspänning : 1200 mV Impedansingång : 10 kΩ

### **Allmänt**

Driftspänning KDC-BT51U : 14,4 V (10,5 – 16V tillåten) KDC-5751SD/ KDC-5051U : 14,4 V (11 – 16 V tillåtet) Maximal strömförbrukning : 10 A Installationsmått (B x H x D) : 182 x 53 x 160 mm Vikt : 1,3 kg

Denna produkt har inte installerats av biltillverkaren på fabriken och ej heller importören i ett EU-land.

#### **Information gällande handhavande av gammal elektrisk eller elektronisk utrustning och för batterier (för länder inom EU som har tillämpat separata återvinningssystem för avfall)**

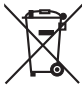

Produkter och batterier med symbolen (en överkorsad papperskorg) ska inte disponeras som hushållsavfall.

Gammal elektrisk eller elektronisk utrustning och batterier ska återvinnas på en plats som har befogenhet att ta hand om dessa produkter och dess avfall. Kontakta din lokala myndighet för information om närliggande återvinningsstationer. Lämplig återvinning och handhavande av det elektroniska avfallet hjälper oss att skona våra

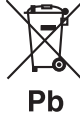

naturtillgångar och förebygger skadliga effekter på vår hälsa och miljö. Notera: Märket "Pb" nedanför symbolen för batterier indikerar att detta batteri innehåller spänning.

#### **Märkning på apparater med inbyggd laser**

# **CLASS 1 LASER PRODUCT**

Detta märke sitter på höljet och varnar om att det används laserstrålar av Klass 1 i apparaten. Detta innebär att laserstrålarna är av svag klass. Det finns ingen risk för farlig strålning utanför höljet.

- **•** The Bluetooth word mark and logos are owned by the Bluetooth SIG, Inc. and any use of such marks by Kenwood Corporation is under license. Other trademarks and trade names are those of their respective owners.
- **•** The "AAC" logo is a trademark of Dolby Laboratories.
- **•** iTunes is a trademark of Apple Inc.
- **•** "Made for iPod" and "Made for iPhone" mean that an electronic accessory has been designed to connect specifically to iPod or iPhone, respectively, and has been certified by the developer to meet Apple performance standards. Apple is not responsible for the operation of this device or its compliance with safety and regulatory standards. Please note that the use of this accessory with iPod or iPhone may affect wireless performance.
- **•** iPhone, iPod, iPod classic, iPod nano, and iPod touch are trademarks of Apple Inc., registered in the U.S. and other countries.
- **•** "Adobe Reader" is a trademark of Adobe Systems Incorporated.
- **•** SDHC Logo is a trademark of SD-3C, LLC.

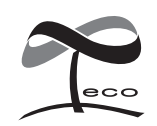

Den här symbolen visar att Kenwood har tillverkat produkten på ett sätt som minskar skador på miljön.

### **Försäkran om överensstämmelse med avseende på EMC-direktiv 2004/108/EC**

#### **För KDC-BT51U: Försäkran om överensstämmelse enligt R&TTE-direktiv 1999/5/EC**

#### **Tillverkare:**

Kenwood Corporation 2967-3 Ishikawa-machi, Hachioji-shi, Tokyo, 192-8525 Japan

#### **Représentants dans l'UE:**

Kenwood Electronics Europe BV Amsterdamseweg 37, 1422 AC UITHOORN, Holland

#### **English**

• Hereby, Kenwood declares that this unit KDC-BT51U is in compliance with the essential requirements and other relevant provisions of Directive 1999/5/EC.

#### **Français**

- Par la présente Kenwood déclare que l'appareil KDC-BT51U est conforme aux exigences essentielles et aux autres dispositions pertinentes de la directive 1999/5/CE.
- Par la présente, Kenwood déclare que ce KDC-BT51U est conforme aux exigences essentielles et aux autres dispositions de la directive 1999/5/CE qui lui sont applicables.

#### **Deutsch**

- Hiermit erklärt Kenwood, dass sich dieser KDC-BT51U in Übereinstimmung mit den grundlegenden Anforderungen und den anderen relevanten Vorschriften der Richtlinie 1999/5/EG befindet. (BMWi)
- Hiermit erklärt Kenwood die Übereinstimmung des Gerätes KDC-BT51U mit den grundlegenden Anforderungen und den anderen relevanten Festlegungen der Richitlinie 1999/5/EG. (Wien)

#### **Nederlands**

- Hierbij verklaart Kenwood dat het toestel KDC-BT51U in overeenstemming is met de essentiële eisen en de andere relevante bepalingen van richtlijn 1999/5/EG.
- Bij deze verklaat Kenwood dat deze KDC-BT51U voldoet aan de essentiële eisen en aan de overige relevante bepalingen van Richtlijn 1999/5/EC.

#### **Italiano**

• Con la presente Kenwood dichiara che questo KDC-BT51U è conforme ai requisiti essenziali ed alle altre disposizioni pertinenti stabilite dalla direttiva 1999/5/CE.

#### **Español**

• Por medio de la presente Kenwood declara que el KDC-BT51U cumple con los requisitos esenciales y cualesquiera otras disposiciones aplicables o exigibles de la Directiva 1999/5/CF

#### **Português**

• Kenwood declara que este KDC-BT51U está conforme com os requisitos essenciais e outras disposições da Directiva 1999/5/CE.

#### **Polska**

• Kenwood niniejszym oświadcza, że KDC-BT51U spełnia zasadnicze wymogi oraz inne istotne postanowienia dyrektywy 1999/5/EC.

#### **Český**

• Kenwood timto prohlasuje, ze KDC-BT51U je ve shode se zakladnimi pozadavky a s dalsimi prislusnymi ustanoveni Narizeni vlady c. 426/2000 Sb.

#### **Magyar**

• Alulírott, Kenwood, kijelenti, hogy a jelen KDC-BT51U megfelel az 1999/5/EC irányelvben meghatározott alapvető követelményeknek és egyéb vonatkozó előírásoknak.

#### **Svenska**

• Härmed intygar Kenwood att denna KDC-BT51U stär l överensstämelse med de väsentliga egenskapskrav och övriga relevanta bestämmelser som framgår av direktiv 1999/5/EG.

#### **Suomi**

• Kenwood vakuuttaa täten että KDC-BT51U tyyppinen laite on direktiivin 1999/5/EY oleellisten vaatimusten ja sitä koskevien direktiivin muiden ehtojen mukainen.

#### **Slovensko**

• S tem Kenwood izjavlja, da je ta KDC-BT51U v skladu z osnovnimi zahtevami in ostalimi ustreznimi predpisi Direktive 1999/5/EC.

#### **Slovensky**

• Spoločnosť Kenwood týmto vyhlasuje, že KDC-BT51U spĺňa zákldné požiadavky a ďalšie prislušné ustanovenia Direktĺvy 1999/5/EC.

#### **Dansk**

• Undertegnede Kenwood erklærer harved, at følgende udstyr KDC-BT51U overholder de væsentlige krav og øvrige relevante krav i direktiv 1999/5/EF.

#### **Ελληνικά**

• ΜΕ ΤΗΝ ΠΑΡΟΥΣΑ Kenwood ΔΗΛΩΝΕΙ ΟΤΙ KDC-BT51U ΣΥΜΜΟΡΦΩΝΕΤΑΙ ΠΡΟΣ ΤΙΣ ΟΥΣΙΩΔΕΙΣ ΑΠΑΙΤΗΣΕΙΣ ΚΑΙ ΤΙΣ ΛΟΙΠΕΣ ΣΧΕΤΙΚΕΣ ΔΙΑΤΑΞΕΙΣ ΤΗΣ ΟΔΗΓΙΑΣ 1999/5/EK.

#### **Eesti**

• Sellega kinnitab Kenwood, et see KDC-BT51LL vastab direktiivi 1999/5/EC põhilistele nõudmistele ja muudele asjakohastele määrustele.

#### **Latviešu**

• Ar šo, Kenwood, apstiprina, ka KDC-BT51U atbilst Direktīvas 1999/5/EK galvenajām prasībām un citiem tās nosacījumiem.

#### **Lietuviškai**

• Šiuo, Kenwood, pareiškia, kad šis KDC-BT51U atitinka pagrindinius Direktyvos 1999/5/EB reikalavimus ir kitas svarbias nuostatas.

#### **Malti**

• Hawnhekk, Kenwood, jiddikiara li dan KDC-BT51U jikkonforma mal-ħtiġijiet essenzjali u ma provvedimenti oħrajn relevanti li hemm fid-Dirrettiva 1999/5/ EC.

#### **Українська**

• Компанія Kenwood заявляє, що цей виріб KDC-BT51U відповідає ключовим вимогам та іншим пов'язаним положенням Директиви 1999/5/EC.

#### **Turkish**

• Kenwood, işbu belge ile KDC-BT51U numaralı bu ünitenin 1999/5/EC Direktifi'nin özel gereksinimlerine ve ilgili diğer hükümlerine uygun olduğunu beyan eder.